# **TRX50 AERO D**

사용자 설명서 개정판 1001

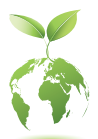

기가바이트는글로벌시민으로써친환경적인기업의사회적책임을다하기 위해종이사용을감축하기로결정하였습니다.이를위해기존의종이메뉴얼 대신 QR 코드를 통해 쉽게 온라인으로 제품 메뉴얼을 확인할 수 있습니다. 또한, 지구 온난화 방지를 위하여 본 제품은 재활용 및 재사용이 가능한 포장재를 사용하였습니다. GIGABYTE는 소비자와 함께 환경을 보호합니다. 자세한 제품 정보는 GIGABYTE 웹사이트를 참조하십시오.

### **저작권**

© 2023 GIGA-BYTE TECHNOLOGY CO., LTD. 모든 권리가 보유됨. 이 설명서에 언급된 상표는 각 소유자의 등록 상표입니다.

### **면책조항**

이 설명서에 포함된 정보는 저작권법 보호를 받으며 GIGABYTE의 재산입니다. 이 설명서에 포함된 명세와 특징은 GIGABYTE에 의해 예고 없이 변경될 수 있습니다. GIGABYTE의 사전 서면 허가 없이는 이 문서의 일부 또는 전부를 어떤 형식이나 방법으로도 복제, 복사, 번역, 전송 또는 출판할 수 없습니다.

- 자세한 제품 정보에 대해서는 사용자 설명서를 숙독하십시오.
- 빠른 제품 설치에 대해서는 GIGABYTE의 웹사이트에 게시된 빠른 설치 가이드를 읽으십시오. https://download.gigabyte.com/FileList/Manual/mb\_manual\_quick-guide\_amd-trx.pdf?m=sw

제품 관련 정보는 당사 웹 사이트에서 확인하십시오. https://www.gigabyte.com/kr

### **메인보드 수정 버전 식별**

메인보드에있는수정버전번호는"REV: X.X."예를들어, "REV: 1.0"은메인보드의 수정버전이1.0이라는의미입니다.메인보드BIOS나드라이버를업데이트하거나 기술 정보를 찾을 때는 메인보드 수정 버전을 먼저 확인하십시오.

예:

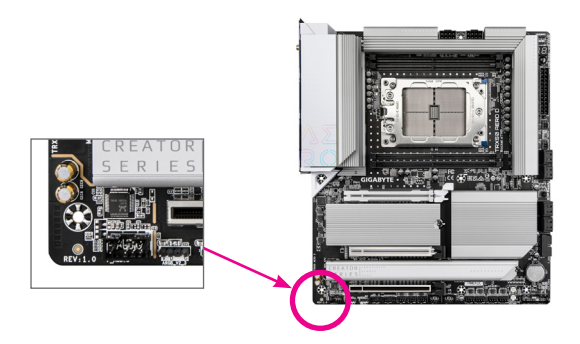

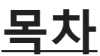

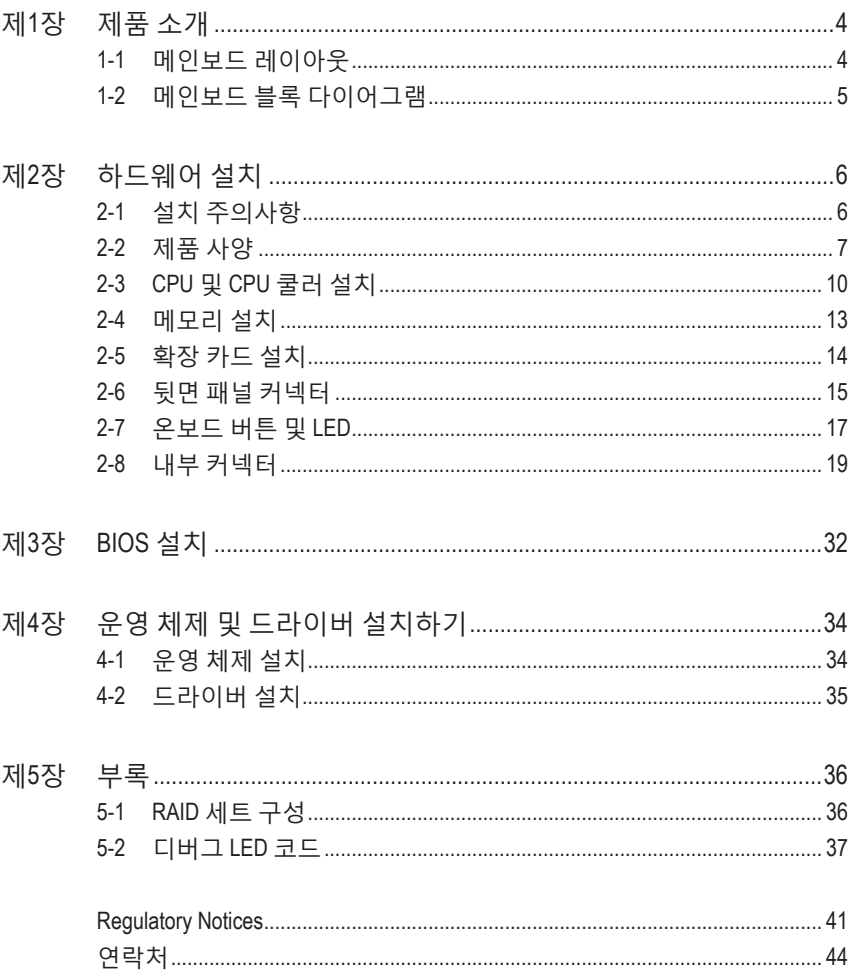

<span id="page-3-0"></span>**제 1 장 제품 소개**

# **1-1 메인보드 레이아웃**

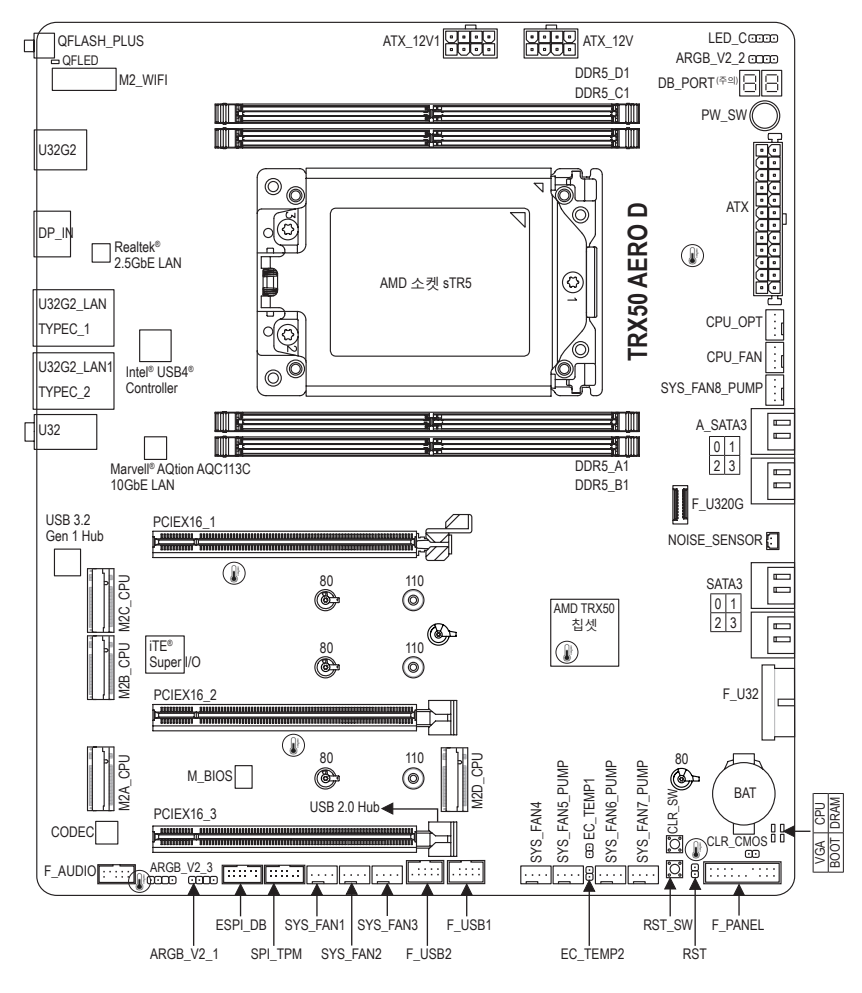

온도 센서

(주의) 디버그 코드 정보는 제5장을 참조하십시오.

# <span id="page-4-0"></span>**1-2 메인보드 블록 다이어그램**

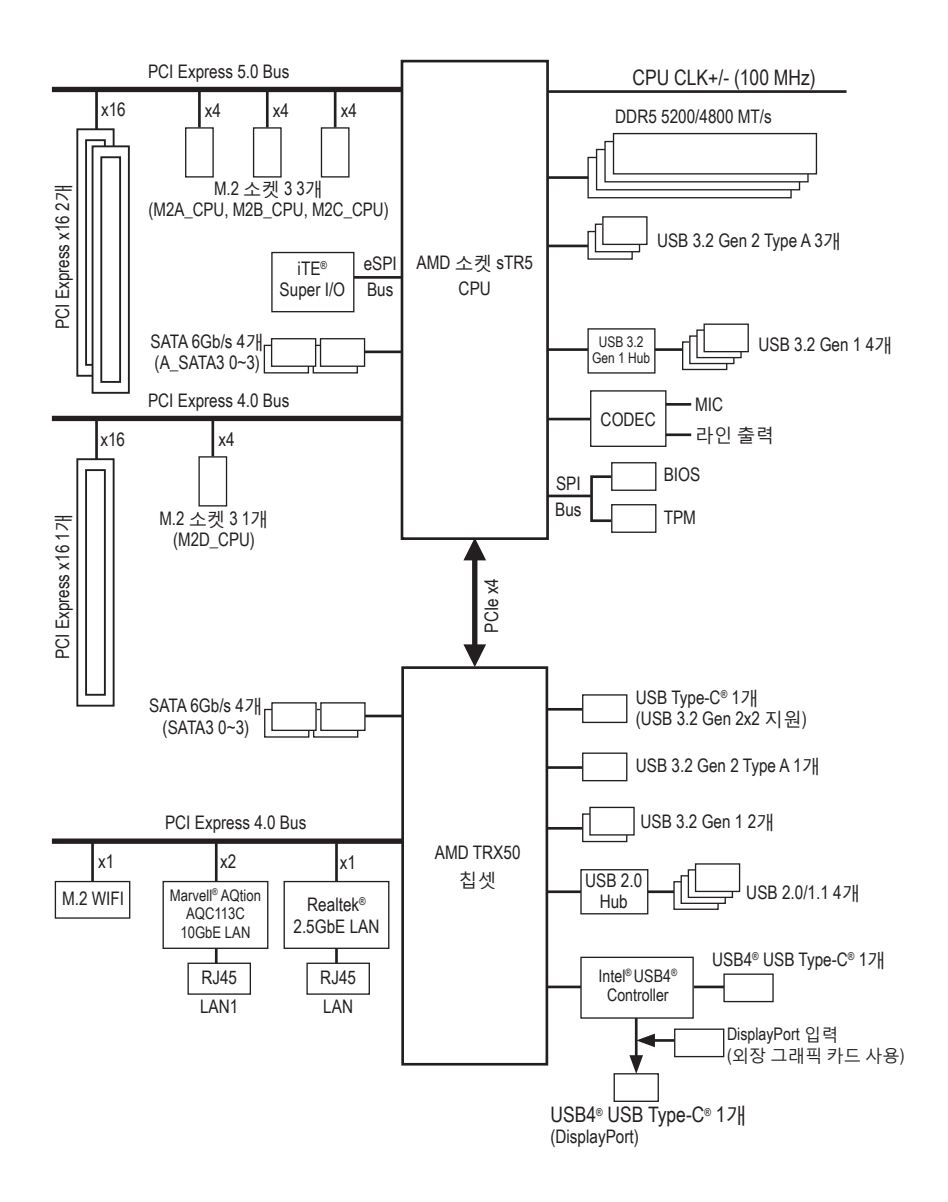

# <span id="page-5-0"></span>**제 2 장 하드웨어 설치**

# **2-1 설치 주의사항**

메인보드는 ESD(정전기 방전)으로 인해 손상될 수 있는 민감한 전자회로와 부품을 많이 포함하고 있기 때문에 설치 전에 사용자 설명서를 숙독 후 다음 절차를 따르십시오.

- **•** 설치하기 전에 PC 케이스(샤시)가 메인보드에 적합한지 확인하십시오.
- **•** 설치전에판매점에서제공한메인보드S/N(일련번호)스티커나보증스티커를 제거하거나 뜯지 마십시오. 스티커는 보증 확인에 필요합니다.
- **•** 메인보드나 기타 하드웨어 부품을 설치하거나 제거하기 전에 반드시 콘센트에서 전원 코드 플러그를 뽑아 AC 전원을 분리하십시오.
- **•** 하드웨어부품을메인보드의내부커넥터에연결할때,이들이제대로안전하게 연결되었는지 확인하십시오.
- **•** 메인보드 취급 시, 금속 리드나 커넥터를 만지지 마십시오.
- **•** 메인보드, CPU 또는 메모리와 같은 전자 부품을 취급할 때는 정전기 방전(ESD) 손목 띠를 착용하는 것이 좋습니다. 정전기 방지 손목 띠가 없으면 마른 손으로 금속 물체를 먼저 만져 정전기를 제거하십시오.
- **•** 메인보드를 설치하기 전에, 정전기 방지 패드 위 또는 정전기 차폐 용기 안에 놓으십시오.
- **•** 메인보드에서 전원 공급장치 케이블의 플러그를 꽂거나 뽑기 전에 전원 공급장치의 전원이 꺼졌는지 확인하십시오.
- **•** 전원을끄기전에,전원공급장치전압이지역의전압규격에맞게설정되었는지 확인하십시오.
- **•** 제품을 사용하기 전에, 하드웨어 부품의 모든 케이블 및 전원 커넥터가 연결되었는지 확인하십시오.
- **•** 메인보드의손상을방지하기위해,나사가메인보드회로나부품에닿지않도록 주의하십시오.
- **•** 메인보드 위에, 또는 컴퓨터 케이스 안에 나사나 금속 부품이 남아 있는지 확인하십시오.
- **•** 컴퓨터 시스템을 평평한 바닥에 두십시오.
- **•** 고온이나 습기가 있는 환경에 컴퓨터를 설치하지 마십시오.
- **•** 설치 도중 컴퓨터 전원을 켜면 시스템 부품이 손상될 수 있을 뿐 만 아니라 사용자가 신체적 상해를 입을 수 있습니다.
- **•** 설치방법에대해잘모르거나제품사용과관련해서문제가생기면공인컴퓨터 기술자에게 문의하십시오.
- **•** 어댑터, 전원 연장 케이블 또는 멀티 탭을 사용하는 경우, 설치 혹은 접지 설명서를 참조하십시오.

# <span id="page-6-0"></span>**2-2 제품 사양**

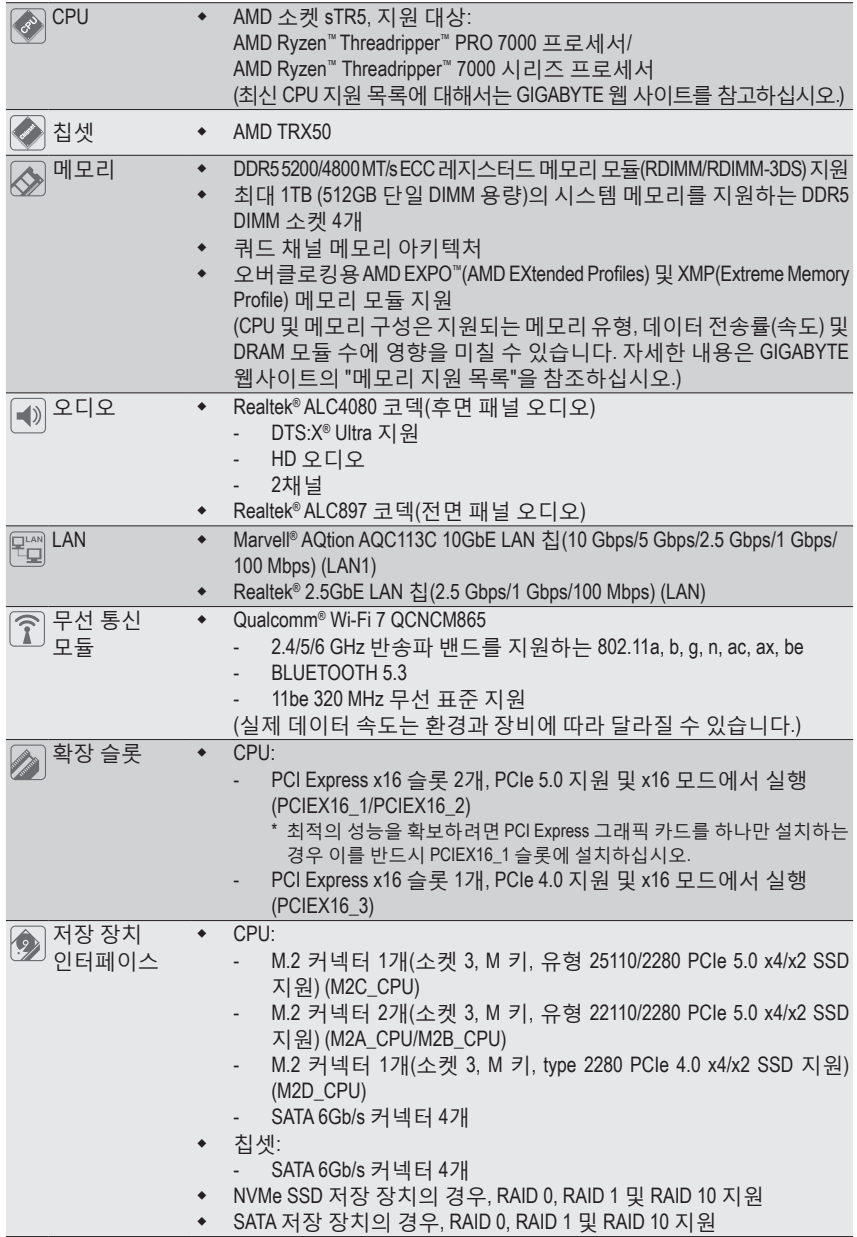

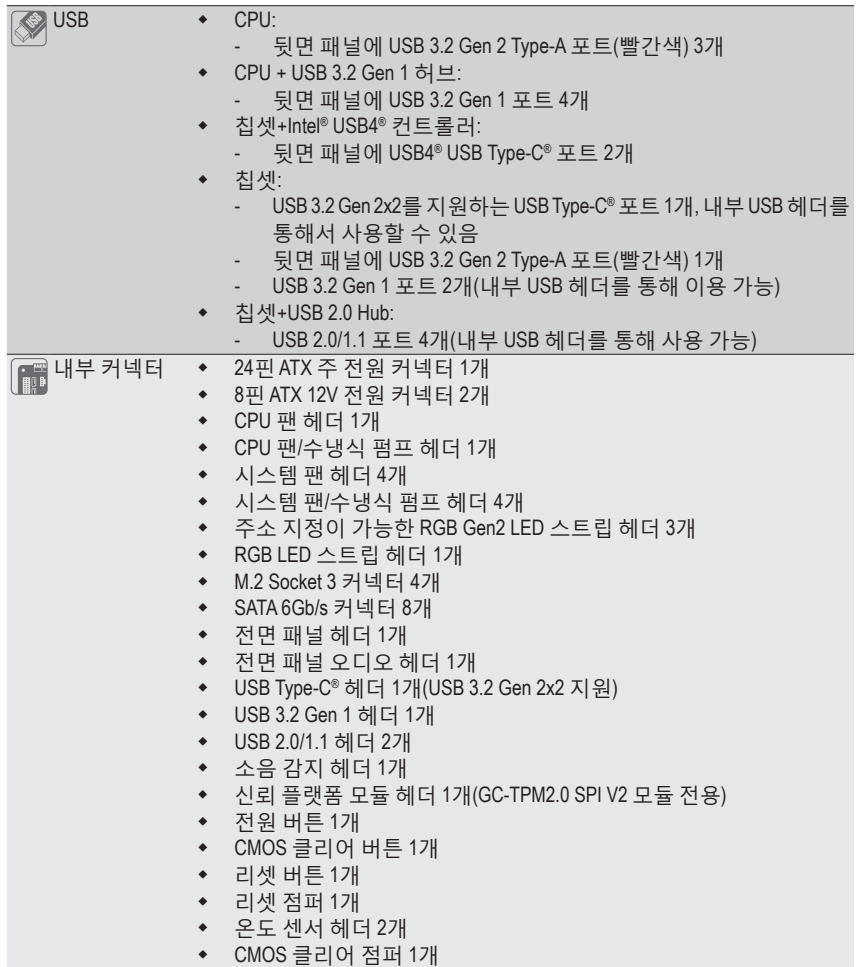

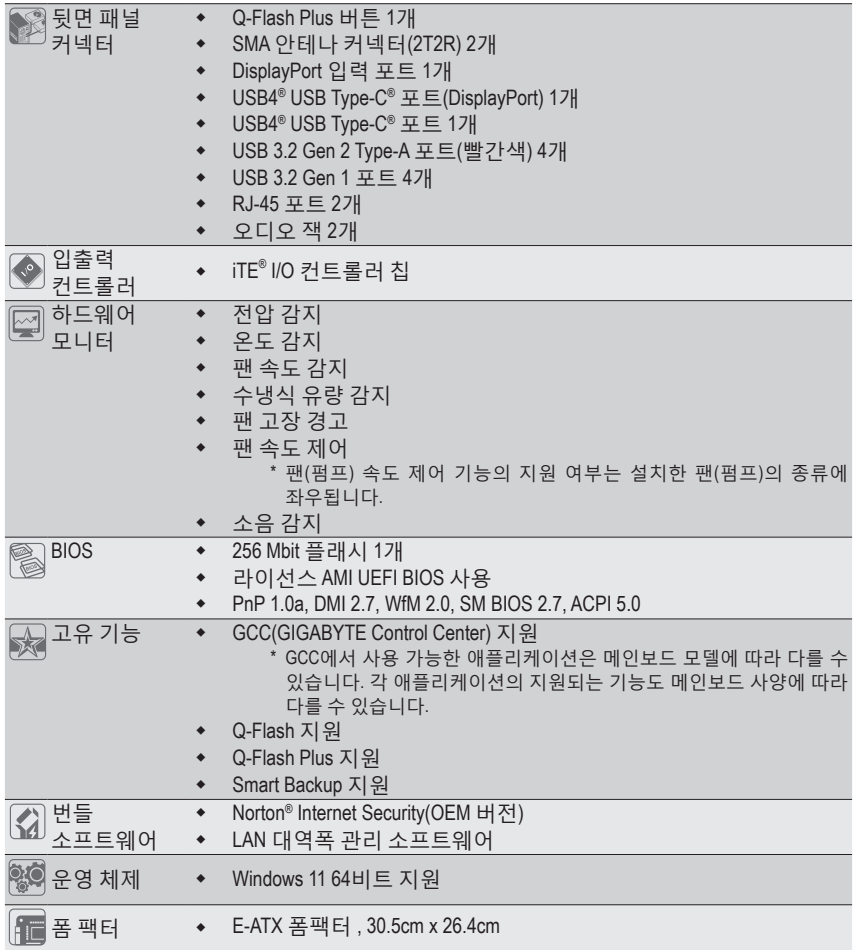

\* GIGABYTE에는 사전 고지 없이 어떤 식으로든 제품 사양 및 제품 관련 정보를 변경할 권한이 있습니다.

<sup>&</sup>amp; 최신 버전의 앱은 GIGABYTE 웹사이트의 **지원\유틸리티** 페이지에서 다운로드하십시오. https://www.gigabyte.com/kr/Support/Utility/Motherboard?m=ut

# <span id="page-9-0"></span>**2-3 CPU 및 CPU 쿨러 설치**

CPU를 설치하기 전에 다음 지침을 따르십시오:

- 메인보드가 CPU를 지원하는지 확인하십시오.
- (최신 CPU 지원 목록에 대해서는 GIGABYTE 웹 사이트를 참고하십시오.)
- T20 스타 스크루드라이버를 준비합니다.
- 하드웨어 손상을 방지하려면 CPU를 설치하기 전에 반드시 컴퓨터를 끄고 콘센트에서 전원 코드 플러그를 뽑으십시오.
- CPU 표면에 고르고 얇은 층으로 서멀 그리스를 바르십시오.
- CPU 쿨러가 설치되어 있지 않으면 컴퓨터를 켜지 마십시오. 그렇지 않으면 CPU 과열과 손상이 일어날 수 있습니다.
- CPU 규격에 따라 CPU 호스트 주파수를 설정하십시오. 시스템 버스 주파수가 하드웨어규격을초과하도록설정하는것은주변장치의표준요구사항을만족하지 않으므로좋지않습니다.주파수가표준규격을초과하도록설정하려면CPU,그래픽 카드, 메모리, 하드 드라이브 등의 하드웨어 규격에 따라 설정하십시오.

# **A. CPU 방향에 주의하십시오.**

방향은 메인보드의 CPU 소켓 및 CPU에 표시된 핀 1 마킹에서 확인하십시오.

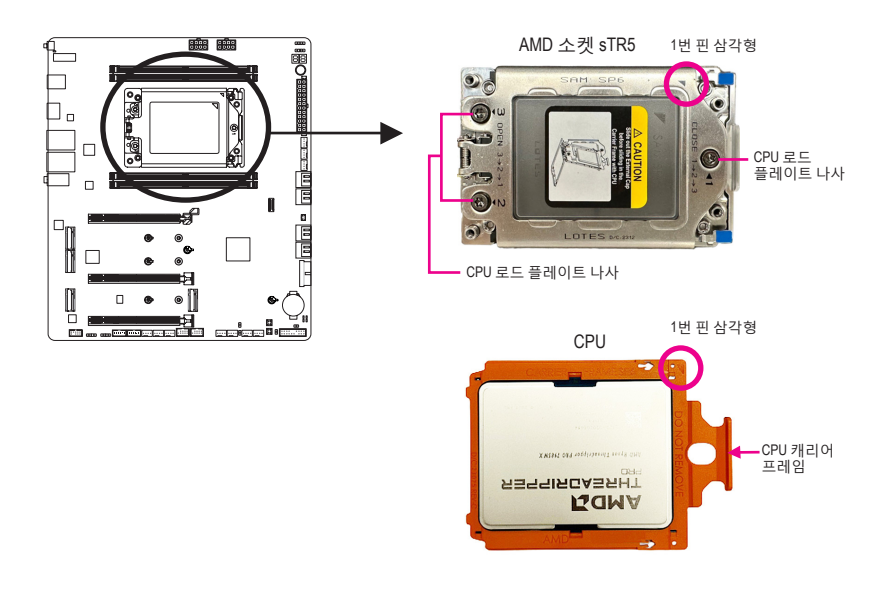

**CPU 캐리어 프레임을 CPU와 함께 CPU 레일 프레임에 끼워 넣어야 합니다. CPU 캐리어 프레임에서 CPU를 제거하지 마십시오.**

<sup>&</sup>amp; 하드웨어 설치에 대한 자세한 내용은 GIGABYTE의 웹사이트를 참조하십시오. https://www.gigabyte.com/WebPage/210/quick-guide.html?m=sw

### **B. CPU 설치**

아래의 단계를 따라 CPU를 메인보드 CPU 소켓에 올바르게 설치합니다.

 $\mathbf 0$ 

T20 스타 스크루드라이버를 사용하여 CPU 금속 로드 플레이트에 1, 2, 3으로 표 시된 나사 3개를 푸십시오. (CPU 금속 로 드 플레이트를 열려면 나사를 3>2>1 순 서로 푸십시오.) 로드 플레이트를 완전히 열린 위치로 천천히 들어올리고 CPU 레일 프레임의 탭을 당겨 올려서 CPU 소켓에서 CPU 레일 프레임을 푸십시오. 그런 다음 레일 프레임을 들어올리십시오.

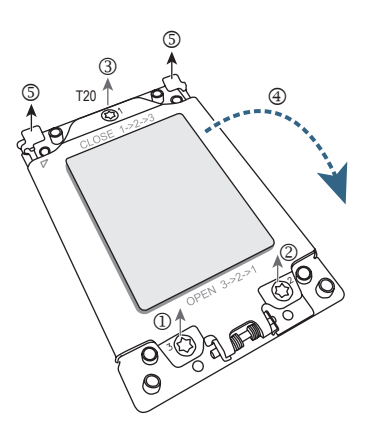

 $\boldsymbol{Q}$ 

한손으로레일프레임을잡고,다른 한 손으로 CPU 소켓 캡을 밀어서 레일 프레임에서 빼내십시오.

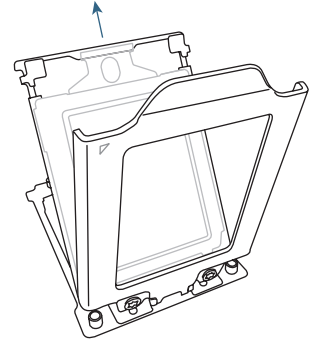

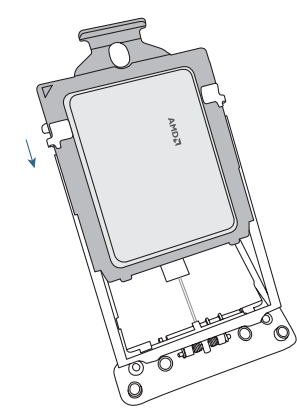

# $\boldsymbol{\Theta}$

CPU 캐리어 프레임의 상단 부분을 잡은 상태에서 CPU 캐리어 프레임의 가장자리를 CPU 레일 프레임의 레일과 맞추십시오. 그런 다음 멈출 때까지 캐리어프레임을레일에밀어넣으십시오. CPU캐리어프레임의가장자리가레일에 올바르게 설치되었는지 확인하십시오. 마지막으로 CPU 금속 로드 플레이트에 나사를 조이십시오. (CPU 금속 로드 플레이트를닫으려면나사를1-2-3순서로 조이십시오.)

# **C. CPU 쿨러 설치**

CPU 쿨러는 반드시 CPU를 장착한 후에 장착하십시오. (사용되는 CPU 쿨러에 따라 실제 설치 과정이 달라질 수 있습니다. CPU 쿨러의 사용 설명서를 참조하십시오.)

 $\bullet$ 

설치된 CPU 표면에 고르고 얇은 층으로 서멀 그리스를 바릅니다.

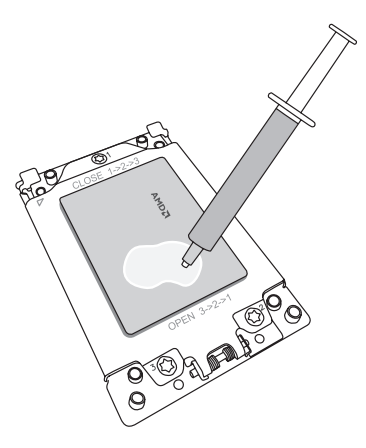

 $\boldsymbol{Q}$ 

CPU 위에 쿨러를 놓고 장착용 나사 네 개를 CPU 소켓 주변에 있는 장착 구멍과 맞춥니다. (위쪽 나사 두 개 간의 간격이 아래쪽 나사 두 개 간의 간격과 동일하지 않다는 점에 유의하십시오. 나사가 제대로 맞춰졌는지 확인해야 합니다.)

나사를 대각선 순서로 조입니다. 두세 번 돌려 나사를 조이기 시작하여 방금 조인 나사의 대각선 방향으로 반대쪽에 있는 나사를 두 세번 돌려 조입니다. 그리고 나서 다른 쌍의 나사에 대해서도 동일한 방법으로 조입니다. 다음으로, 네 개의 나사를 완전히 조입니다.

# $\boldsymbol{\Theta}$

끝으로 CPU 쿨러의 전원 커넥터를 메인 보드에 있는 CPU 팬 헤더(CPU\_FAN)에 연 결합니다.

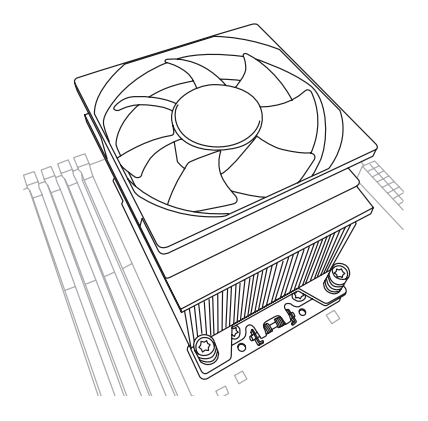

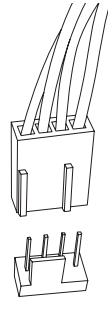

CPU\_FAN

# <span id="page-12-0"></span>**2-4 메모리 설치**

메모리를 설치하기 전에 다음 지침을 따르십시오:

• 메인보드가해당메모리를지원하는지확인하십시오.같은용량,상표,속도및칩의

메모리를 사용하는 것이 좋습니다. (최신 지원되는 메모리 속도 및 메모리 모듈에 대해서는 GIGABYTE 웹 사이트를 방문하십시오.)

- 하드웨어 손상을 방지하려면 메모리를 설치하기 전에 반드시 컴퓨터를 끄고 콘센트에서 전원 코드 플러그를 뽑으십시오.
- 메모리모듈은실수를방지하도록설계되어있습니다.메모리모듈은한방향으로만 설치할 수 있습니다. 메모리를 삽입할 수 없는 경우 방향을 바꾸어 보십시오.
- 메모리 작동의 안정성을 유지하려면 시스템 요구 사항에 따라 필요한 만큼 방열 솔루션을 추가하십시오.
- 메모리 모듈을 설치할 때는 반드시 DDR5\_A1 소켓에 먼저 설치하십시오.

### **4채널 메모리 구성**

이메인보드는네개의메모리소켓을제공하고쿼드채널기술을지원합니다.메모리가설치된 후BIOS가메모리의규격과용량을자동으로감지합니다.쿼드채널메모리모듈을사용하도록 설정하면 원래 메모리 대역폭이 네 배로 늘어납니다.

네 개의 메모리 소켓은 네 채널로 분할되며 각 채널에는 다음과 같이 한 개의 메모리 소켓이 있습니다:

- ▶ 채널 A: DDR5\_A1
- ▶ 채널 B: DDR5\_B1
- ▶ 채널 C: DDR5\_C1
- ▶ 채널 D: DDR5\_D1
	- \* 설치할 메모리 모듈 수에 맞게 메모리를 설치하려면 다음 표를 참 조하십시오 .

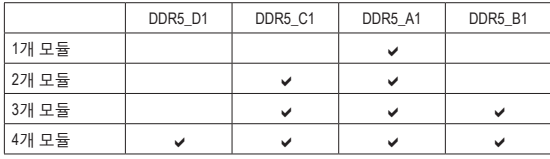

a: 설치됨, 비어 있음: 설치되지 않음

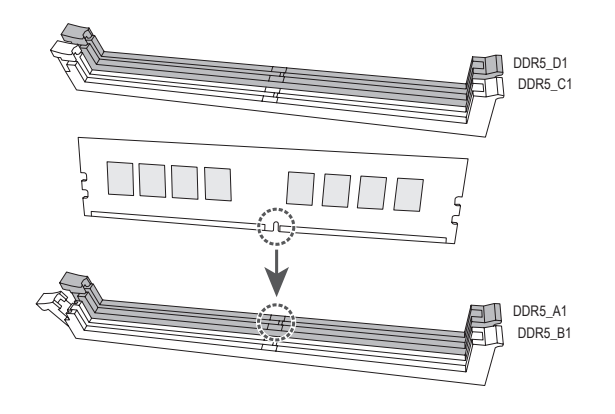

# <span id="page-13-0"></span>**2-5 확장 카드 설치**

확장 카드를 설치하기 전에 다음 지침을 따르십시오:

- 메인보드가 해당 확장카드를 지원하는지 확인하십시오. 확장 카드에 함께 포함된 설명서를 숙독하십시오.
	- 하드웨어 손상을 방지하려면 확장 카드를 설치하기 전에 반드시 컴퓨터를 끄고 콘센트에서 전원 코드 플러그를 뽑으십시오.

아래 단계에 따라 확장 슬롯에 확장 카드를 올바르게 설치하십시오.

- 1. 카드를 지원하는 확장 슬롯을 찾습니다. PC 케이스(샤시) 후면 패널에서 금속 슬롯 덮개를 제거합니다.
- 2. 카드를 슬롯과 맞추고 카드가 슬롯에 완전히 끼워질 때까지 카드를 내리누릅니다.
- 3. 확장 카드가 해당 슬롯에 완전히 장착되었는지 확인하십시오.
- 4. 카드의 금속 브래킷을 나사로 PC 케이스(샤시) 후면 패널에 고정합니다.
- 5. 확장 카드가 모두 설치되었으면 PC 케이스(샤시) 덮개를 다시 덮습니다.
- 6. 컴퓨터의 전원을 켭니다. 필요하다면 BIOS 셋업으로 이동하여 확장 카드에 대해 필요한 BIOS 설정을 변경합니다.
- 7. 확장 카드와 함께 제공된 드라이버를 운영 체제에 설치합니다.

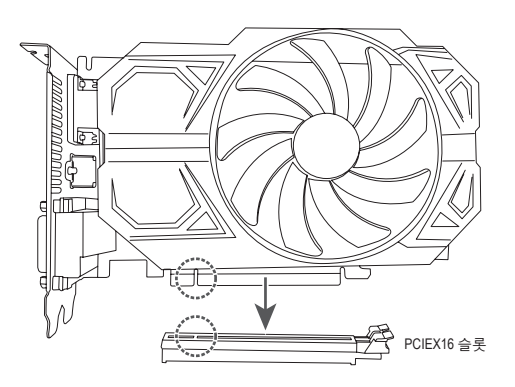

# <span id="page-14-0"></span>**2-6 뒷면 패널 커넥터**

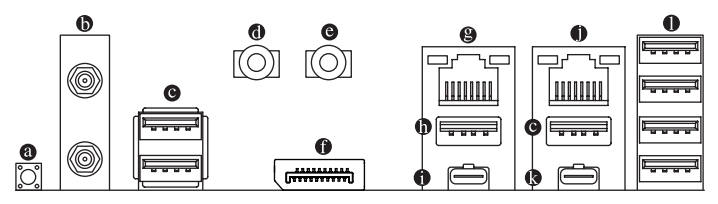

#### **Q-Flash Plus 버튼(주의)**

시스템이 꺼져 있을 때(S5가 꺼진 상태) Q-Flash Plus를 이용해서 BIOS를 업데이트할 수 있습니다. 최신 BIOS를 USB 드라이브에 저장하고 Q-Flash Plus 포트에 연결한 다음 Q-Flash Plus 버튼을 누르기만 하면 BIOS를 자동으로 플래시할 수 있습니다. BIOS 일치 및 플래싱 작업이 시작되면 QFLED가 깜박이고, 메인 BIOS 플래싱이 완료되면 깜박임이 중지됩니다.

**SMA 안테나 커넥터(2T2R)**

이 커넥터를 사용하여 안테나를 연결합니다.

신호를 더 잘 수신하기 위해 안테나를 안테나 커넥터에 조인 후 안테나 방향을  $\gg$  올바르게 조정하십시오.

#### **USB 3.2 Gen 2 Type-A 포트(빨간색)**

USB 3.2 Gen 2 포트는 USB 3.2 Gen 2 사양을 지원하며 USB 3.2 Gen 1 및 USB 2.0 사양과 호환됩니다. 이 포트는 USB 장치용으로 사용합니다.

- **라인 출력** 라인 출력 잭입니다.
- **마이크 입력** 마이크 입력 잭입니다.
- **DisplayPort 입력 포트**

DisplayPort 입력 포트는 메인보드에 비디오 출력을 제공합니다. 자세한 내용은 아래 그림과 USB4® USB Type-C®포트(DisplayPort)를 참조하십시오.

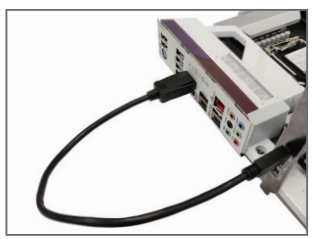

1단계:

포함된 DisplayPort 케이블을 사용하여 그래픽 카드와 후면의 DisplayPort 입력 포트를 연결합니다.

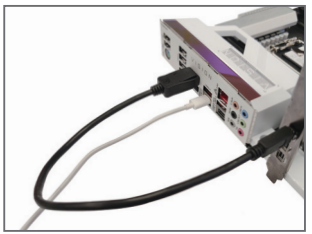

2단계:

그런 다음 USB Type-C® 또는 DisplayPort 장치를 USB4® USB Type-C® 포트에 연결하여 설치를 완료합니다.

- 
- 후면 패널 커넥터에 연결된 케이블을 제거할 때는 장치에서 케이블을 먼저 제거한 후 메인보드에서 제거하십시오.
	- 케이블을 제거할 때는 커넥터에서 케이블을 똑바로 뽑으십시오. 케이블 커넥터 안의 전기 단락을 방지하려면 좌우로 흔들지 마십시오.

#### **RJ-45 LAN 포트(LAN)**

Gigabit 이더넷 LAN 포트는 최대 2.5 Gbps 데이터 속도의 인터넷 연결을 제공합니다. 다음은 LAN 포트 LED 상태에 대한 설명입니다.

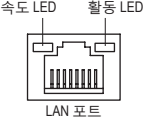

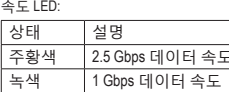

활동 LED:

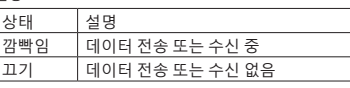

#### **USB 3.2 Gen 2 Type-A 포트(빨간색) (Q-Flash Plus 포트)**

끄기 100 Mbps 데이터 속도

USB 3.2 Gen 2 포트는 USB 3.2 Gen 2 사양을 지원하며 USB 3.2 Gen 1 및 USB 2.0 사양과 호환됩니다. 이 포트는 USB 장치용으로 사용합니다. Q-Flash Plus ㈜의를 사용하기 전에 우선 이 포트에 USB 플래시 드라이브를 삽입해야 합니다.

#### **USB4 ® USB Type-C® 포트 (DisplayPort)**

이포트에서는디스플레이와데이터전송이모두가능합니다.이포트는표준USB4® USBType-C® 및 DisplayPort 디스플레이 출력을 지원합니다. USB Type-C® 모니터를 이 포트에 연결하거나 어댑터를 사용하여 표준 DisplayPort 모니터를 연결할 수 있습니다. DisplayPort 모니터를 연결할 때 실제 지원되는 해상도는 외장 그래픽 카드와 사용 중인 모니터에 따라 다를 수 있습니다. 또한 이 커넥터는 무방향성이고 USB4® 사양을 지원하며 USB 3.2 Gen 2, USB 3.2 Gen 1 및 USB 2.0 사양과 호환됩니다. 이 포트는 USB 장치용으로도 사용할 수 있습니다.

#### **RJ-45 LAN 포트(LAN1)**

Gigabit 이더넷 LAN 포트는 최대 10 Gbps 데이터 속도의 인터넷 연결을 제공합니다. 다음은 LAN 포트 LED 상태에 대한 설명입니다.

속도 LED 활동 LED 속도 LED:

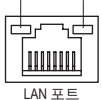

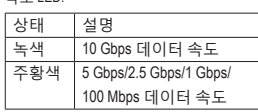

활동 LED:

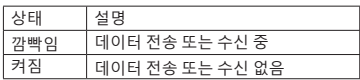

#### **USB4® USB Type-C® 포트**

USB4® 포트는 USB4® 사양을 지원하며 USB 3.2 Gen 2, USB 3.2 Gen 1 및 USB 2.0 사양과 호환됩니다. 이 포트는 USB 장치용으로 사용합니다.

#### **USB 3.2 Gen 1 포트**

USB 3.2 Gen 1 포트는 USB 3.2 Gen 1 사양을 지원하며 USB 2.0 사양과 호환됩니다. 이 포트는 USB 장치용으로 사용합니다.

- (주의) Q-Flash Plus 기능을 활성화하려면 GIGABYTE 웹사이트의 "Unique Features(고유 기능)" 페 이지로 이동하십시오.
- & 오디오소프트웨어구성에대한자세한내용은GIGABYTE의웹사이트를참조하십시오. https://www.gigabyte.com/WebPage/699/realtek4080-audio.html

# <span id="page-16-0"></span>**2-7 온보드 버튼 및 LED**

### **퀵버튼**

이 메인보드에는 2개의 퀵버튼이 있습니다.전원 버튼 및 리셋 버튼. 하드웨어 부품 교체 또는 테스트로인해컴퓨터케이스가열린상태에서전원버튼과리셋버튼을사용하여빠르게전원을 끄고 켜거나 리셋 할 수 있습니다.

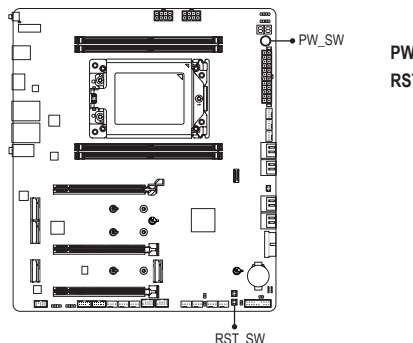

**PW\_SW:** Power(전원) 버튼 **RST\_SW:** Reset(리셋) 버튼

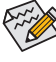

초기화 버튼으로 몇 가지 기능을 사용할 수 있습니다. 버튼을 다시 매핑하여 다른 작업을수행하려면GIGABYTE웹사이트의"BIOS Setup(BIOS설정)"페이지로이동하여 "RST\_SW(MULTIKEY)"를 검색하여 자세한 내용을 확인하십시오.

### **CLR\_SW(CMOS 버튼 지우기)**

필요에 따라 이 버튼을 사용하여 BIOS 구성을 삭제하고 CMOS값을 공장 기본값으로 초기화 할 수 있습니다.

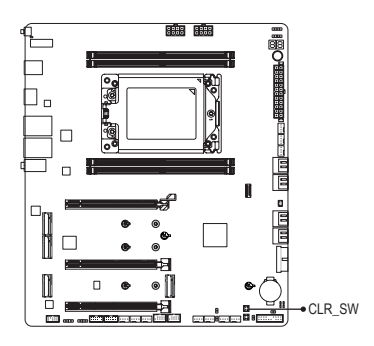

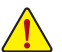

- CMOS 버튼을 이용하기 전에 항상 컴퓨터를 끄고 콘센트에서 전원 코드 플러그를 뽑으십시오.
- 시스템이 켜져 있을 때 CMOS 소거 버튼을 누르지 마십시오. 그럴 경우 시스템이 종료되어서 데이터를 잃거나 기기가 손상될 수 있습니다.
- 시스템이 다시 시작되면 BIOS Setup으로 이동하여 공장 기본값을 로드하거나 (Load Optimized Defaults 선택) BIOS 설정을 수동으로 구성하십시오.(자세한 내용을 보려면GIGABYTE의웹사이트의"BIOS Setup(BIOS Setup)"페이지로이동하십시오.)

### **상태 LED**

상태LED는시스템전원을켠후CPU,메모리,그래픽카드및운영체제가올바르게작동하는지 여부를 표시합니다. CPU/DRAM/VGA LED가 켜져 있으면 해당 장치가 정상적으로 작동하지 않는다는의미이고, BOOT LED가켜져있으면운영체제로아직진입하지못했음을나타냅니다.

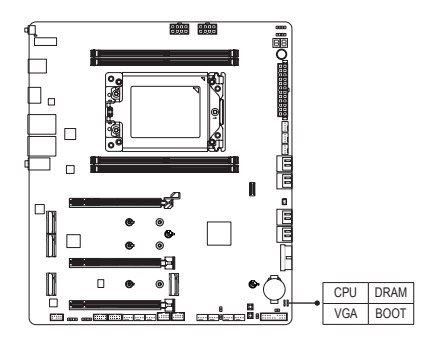

**CPU:** CPU 상태 LED **DRAM:** 메모리 상태 LED **VGA:** 그래픽 카드 상태 LED **BOOT:** 운영 체제 상태 LED

# <span id="page-18-0"></span>**2-8 내부 커넥터**

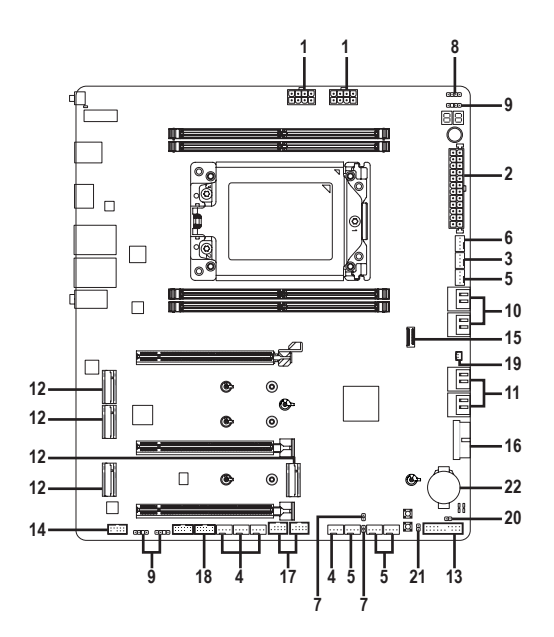

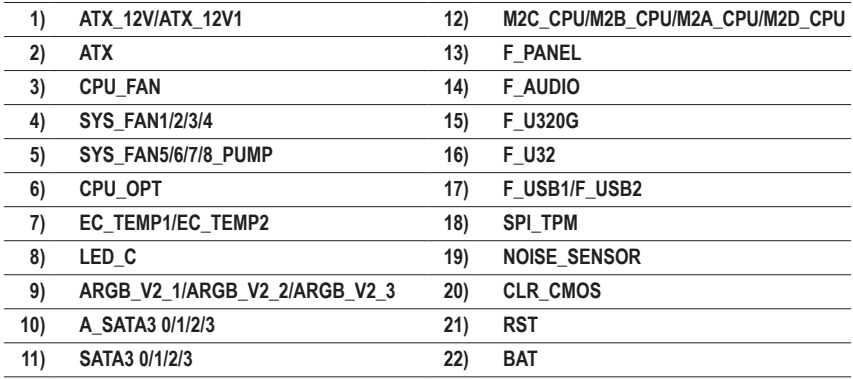

외부 장치를 연결하기 전에 다음 지침을 읽으십시오.

- 먼저 장치가 연결하고자 하는 커넥터와 호환되는지 확인하십시오.
	- 장치를 설치하기 전에 장치와 컴퓨터를 끄십시오. 장치 손상을 방지하려면 콘센트에서 전원 코드 플러그를 뽑으십시오.
	- 장치를 설치한 후 컴퓨터를 켜기 전 장치 케이블이 메인보드의 커넥터에 단단히 연결되었는지 확인하십시오.

#### **1/2) ATX\_12V/ATX\_12V1/ATX (2x4 12V 전원 커넥터 및 2x12 주 전원 커넥터)**

전원커넥터의사용으로전원공급장치는메인보드의모든부품에충분히안정적인전력을 공급할 수 있습니다. 전원 커넥터를 연결하기 전에 먼저 전원 공급 장치가 꺼져 있고 모든 장치가올바르게설치되었는지확인하십시오.전원커넥터는실수를방지하도록설계되어 있습니다. 전원 공급 케이블을 전원 커넥터에 올바른 방향으로 연결하십시오. 12V 전원 커넥터는 주로 CPU에 전력을 공급합니다. 12V 전원 커넥터가 연결되어 있지 않으면 컴퓨터를 시작할 수 없습니다.

확장 요구 사항을 만족하려면 높은 소비 전력(1000W 이상)을 견딜 수 있는 전원 공급 장치를 권합니다. 필요 전력을 공급하지 못하는 전원 공급 장치가 사용된 경우 시스템이 불안정하거나 부팅되지 않을 수 있습니다.

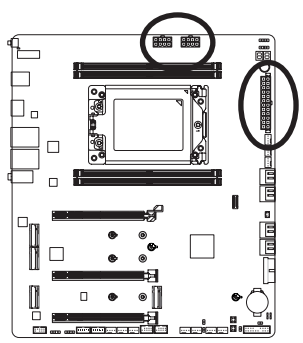

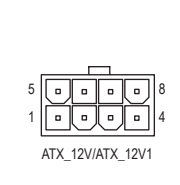

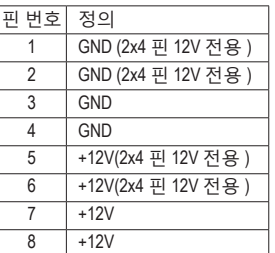

ATX\_12V/ATX\_12V1:

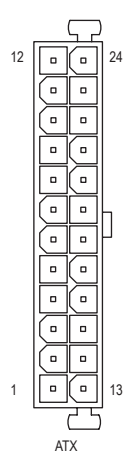

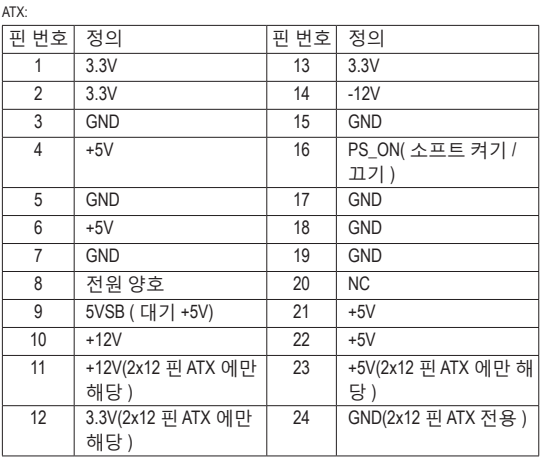

#### **3/4) CPU\_FAN/SYS\_FAN1/2/3/4(팬 헤더)**

이 메인보드에 있는 모든 팬 헤더는 4-핀입니다. 대부분의 팬 헤더는 실수로 삽입하는 것을 방지하도록 설계되어 있습니다. 팬 케이블을 연결할 때는 반드시 올바른 방향으로 연결하십시오(흑색 커넥터 전선은 접지선입니다). 속도 조절 기능을 사용하려면 팬 속도 조절이 되는 팬을 사용해야 합니다. 최적의 방열을 위해서는 시스템 팬을 PC 케이스(샤시) 안에 설치하는 것이 좋습니다.

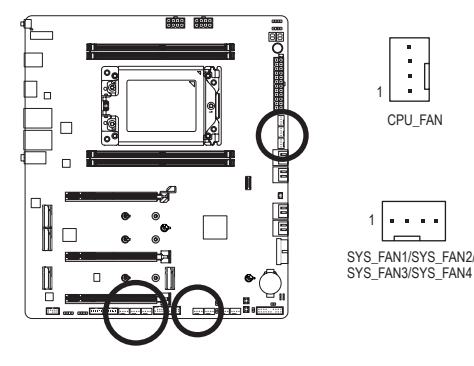

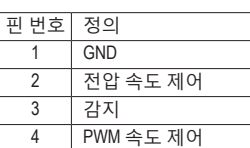

#### **5) SYS\_FAN5/6/7/8\_PUMP(시스템 팬/수냉식 펌프 헤더)**

팬/펌프헤더는4핀으로서실수로삽입하는것을방지하도록설계되어있습니다.대부분의 팬헤더는실수로삽입하는것을방지하도록설계되어있습니다.팬케이블을연결할때는 반드시 올바른 방향으로 연결하십시오(흑색 커넥터 전선은 접지선입니다). 속도 조절 기능을 사용하려면 팬 속도 조절이 되는 팬을 사용해야 합니다. 최적의 방열을 위해서는 시스템 팬을 PC 케이스(샤시) 안에 설치하는 것이 좋습니다. 헤더는 또한 수냉식 펌프의 속도를제어합니다.자세한내용은GIGABYTE웹사이트의"BIOS Setup(BIOS설정)"페이지로 이동하여 "Smart Fan 6(스마트 팬 6)"을 검색하십시오.

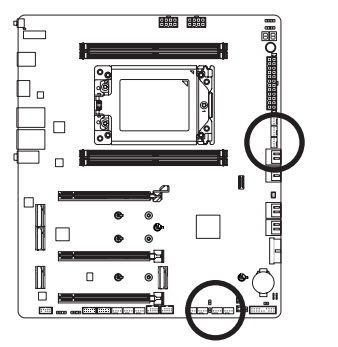

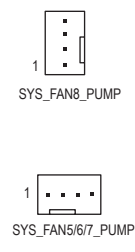

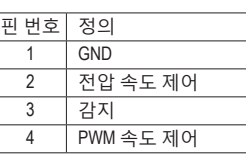

- 
- CPU 및 시스템의 과열을 막으려면 반드시 팬 헤더에 팬 케이블을 연결하십시오. 과열은 CPU에 손상을 일으키거나 시스템 장애를 일으킬 수 있습니다.

### **6) CPU\_OPT(CPU 팬/수냉식 펌프 헤더)**

팬/펌프헤더는4핀으로서실수로삽입하는것을방지하도록설계되어있습니다.대부분의 팬헤더는실수로삽입하는것을방지하도록설계되어있습니다.팬케이블을연결할때는 반드시 올바른 방향으로 연결하십시오(흑색 커넥터 전선은 접지선입니다). 속도 조절 기능을 사용하려면 팬 속도 조절이 되는 팬을 사용해야 합니다.

1

 $\vdots$ 

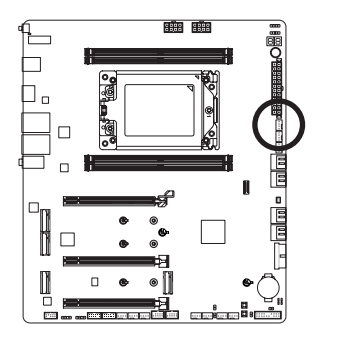

\n
$$
\begin{array}{r}\n 1 \\
\hline\n 1 \\
1 \\
1 \\
2 \\
3 \\
3 \\
4 \\
\hline\n\end{array}
$$
\n

\n\n $\begin{array}{r}\n 7 \\
\hline\n 7 \\
2 \\
3 \\
4 \\
1 \\
1 \\
\hline\n\end{array}$ \n

\n\n $\begin{array}{r}\n 7 \\
\hline\n 7 \\
2 \\
1 \\
2 \\
3 \\
4 \\
1 \\
\hline\n\end{array}$ \n

\n\n $\begin{array}{r}\n 7 \\
\hline\n 7 \\
4 \\
1 \\
1 \\
\hline\n\end{array}$ \n

제어

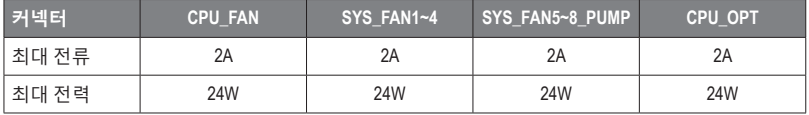

### **7) EC\_TEMP1/EC\_TEMP2(온도 센서 헤더)** 서미스터 케이블을 헤더에 연결하여 온도를 감지합니다.

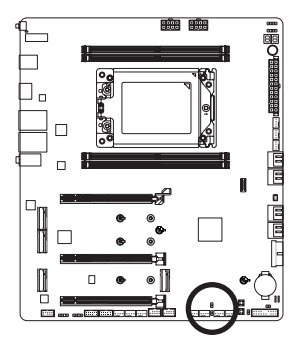

 $R_1$ EC\_TEMP1

EC\_TEMP2  $B$ 

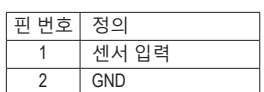

### **8) LED\_C(RGB LED 스트립 헤더)**

이 헤더를 표준형 5050 RGB LED 스트립(12V/G/R/B)을 연결하는 데 사용할 수 있습니다. 정격 전원은 2A(12V)이며 최대 길이는 2m입니다. DEBUG

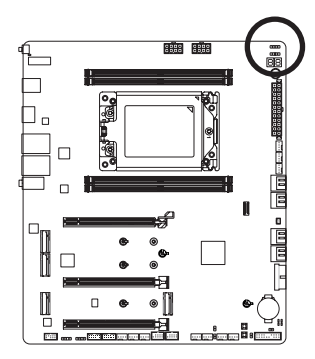

 $\sqrt{11}$ 

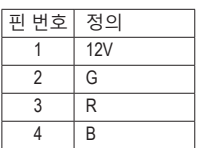

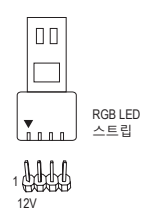

.<br>RGB LED 스트립을 헤더에 연결합니다. LED 스트립의 전원 핀 (플러그에 삼각형이 표시되어 있음)을 이 헤더의 핀 1(12V)에 B 연결해야 합니다. 잘못 연결하면 LED 스트립이 손상될 수 있습니다. [ C \_<br>1<br><br><br><br><br><br><br><br><br><br><br><br><br> \_ |<br>|<br>|<br>|

**9) ARGB\_V2\_1/ARGB\_V2\_2/ARGB\_V2\_3(주소지정이가능한RGBGen2 LED스트립헤더)** S S\_F 헤더는 3A(5V)의 최대 정격 전력과 최대 256개의 LED로 주소 지정이 가능한 표준 5050 RGB B\_ Gen2 LED 스트립에 연결하는 데 사용할 수 있습니다. F  $F_{\mu\nu}$  $\frac{2}{\lambda(5)}$ 

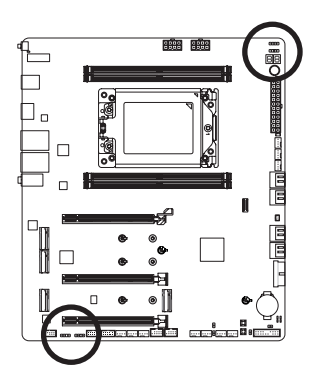

 $\Gamma$ ARGB\_V2\_2

 $1$  $\cap$  $\cap$  $\cap$ ARGB\_V2\_3/ARGB\_V2\_1

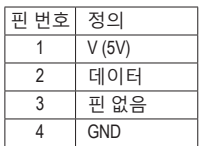

소 지<br>능한<br>ID 스 O O  $\mathbf{r}$ 주소 지정이 가능한 RGB Gen2 LED 스트립 \_ **Andre** 1

주소 지정이 가능한 RGB Gen2 LED 스트립을 헤더에 연결합니다.<br>LEB ALE 링이 전인 필(표기국인 서강청인 표 니티어 있으) LED 스트립의 전원 핀(플러그에 삼각형이 표시되어 있음)을 주소 지정이 가능한 LED 스트립 헤더의 핀 1에 연결해야 합니다. 수소 시장이 가능한 LED 스트립 에너의 핀 l에 연결<br>잘못 연결하면 LED 스트립이 손상될 수 있습니다.<br>-∟<br>|<br>| \_ S F\_

.<br>LED 스트립의 라이트를 켜거나 끄는 방법을 보려면 GIGABYTE 웹사이트의 "Unique  $^{\mathsf{2}}$  Features(고유 기능)" 페이지로 이동하십시오.  $\mathcal{S}$ 

- 
- 비정상적인 LED 동작을 방지하려면 주소 지정이 가능한 RGB Gen1 LED 스트립 및 RGB Gen2 LED 스트립을 동시에 동일한 헤더에 연결하지 마십시오.
	- 장치를 설치하거나 제거하기 전에 장치와 컴퓨터를 끄십시오. 장치 손상을 방지하려면 콘센트에서 전원 코드 플러그를 뽑으십시오.

### **10/11) A\_SATA3 0/1/2/3, SATA3 0/1/2/3 (SATA 6Gb/s 커넥터)**

SATA커넥터는SATA6Gb/s표준을준수하며SATA3Gb/s및SATA1.5Gb/s표준과호환됩니다. 각SATA커넥터는단일SATA장치를지원합니다. SATA커넥터는RAID 0, RAID 1, RAID 10을 지원합니다.RAID배열구성에대한지침은제3장,"RAID세트구성하기"를참조하십시오.

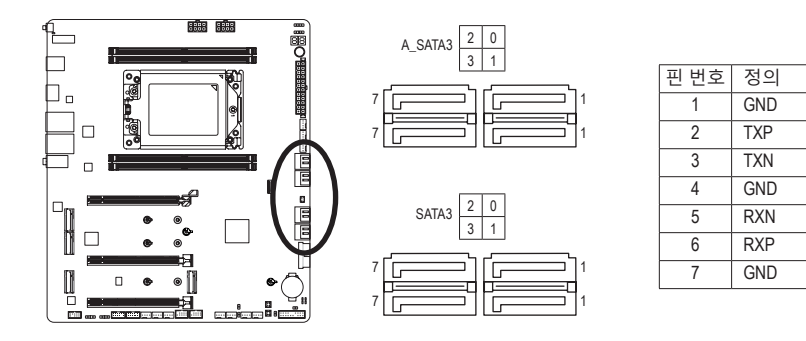

#### **12) M2C\_CPU/M2B\_CPU/M2A\_CPU/M2D\_CPU (M.2 Socket 3 커넥터)**

M.2 SSD에는 다음과 같이 두 가지 유형이 있습니다. M.2 SATA SSD 및 M.2 PCIe SSD. 이 메인보드는 M.2 PCIe SSD만 지원합니다. M.2 PCIe SSD는 SATA 하드 드라이브에서 RAID 세트를 만드는 데 사용할 수 없습니다. RAID 어레이 구성에 대한 지침을 보려면 GIGABYTE 웹사이트의 "Configuring a RAID Set(RAID 세트 구성)" 페이지로 이동하십시오.

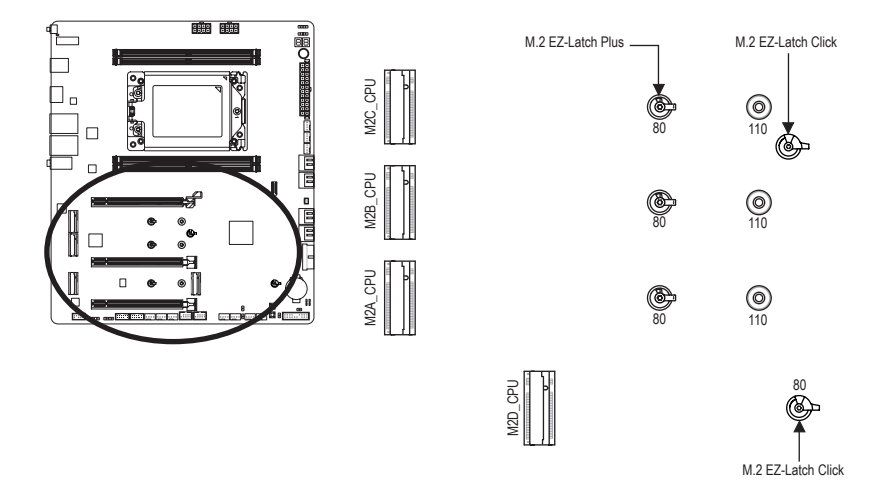

& M.2 EZ-Latch Click/M.2 EZ-Latch Plus 사용에 대한 자세한 내용은 GIGABYTE의 웹사이트를 참조하십시오. M.2 EZ-Latch Click을 사용한 M.2 SSD 설치: https://www.gigabyte.com/WebPage/1048/M.2-EZ-Latch-Click.html M.2 EZ-Latch Plus를 사용한 M.2 SSD 설치: https://www.gigabyte.com/WebPage/920/M2-latchplus.html M.2 EZ-Latch Plus를 사용한 M.2 SSD 제거: https://www.gigabyte.com/WebPage/921/removeM2.html \* 메인보드 방열판의 디자인은 모델마다 다를 수 있습니다.

#### **M2C\_CPU/M2B\_CPU/M2A\_CPU:**

아래의 단계에 따라 M.2 커넥터에 M.2 SSD를 올바르게 설치하십시오. 1단계:

M.2 EZ-Latch Click 클립을 시계 방향으로 돌려 메인보드 방열판을 제거합니다. M.2 SSD를 설치할 올바른 장착 구멍을 찾아 먼저 M.2 EZ-Latch Plus 클립을 고정합니다. 2단계:

M.2 커넥터의 열전도 패드(M2C\_CPU/M2B\_CPU 커넥터에만 열 전도 패드가 있음)에서 보호 필름을 벗겨냅니다. M.2 SSD를 비스듬히 M.2 커넥터에 끼웁니다.

3단계:

M.2 SSD의 전면 끝을 아래로 누르고 M.2 SSD가 클립으로 고정되어 있는지 확인합니다. 메인보드 방열판 바닥에서 보호 필름을 벗겨낸 후 마지막으로 M.2 EZ-Latch Click 클립을 시계 방향으로 돌려 방열판을 제자리에 다시 설치합니다.

#### **M2D\_CPU:**

아래의 단계에 따라 M.2 커넥터에 M.2 SSD를 올바르게 설치하십시오. 1단계:

M.2 EZ-Latch Click 클립을 시계 방향으로 돌려 메인보드 방열판을 제거합니다.

2단계:

M.2 SSD를 비스듬히 M.2 커넥터에 끼웁니다. M.2 SSD의 전면 끝을 아래로 누르고 M.2 SSD 가 클립으로 고정되어 있는지 확인합니다.

3단계:

메인보드 방열판 바닥에서 보호 필름을 벗겨낸 후 마지막으로 M.2 EZ-Latch Click 클립을 시계 방향으로 돌려 방열판을 제자리에 다시 설치합니다.

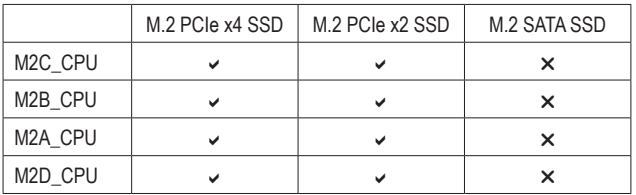

\* 각 M.2 커넥터에서 지원하는 M.2 SSD 유형:

### **13) F\_PANEL(앞면 패널 헤더)**

아래의 핀 지정에 따라 PC 케이스(샤시) 전면 패널의 전원 스위치, 리셋 스위치, 스피커, PC 케이스(샤시)침입스위치/센서및시스템상태표시기를이헤더에연결하십시오.케이블을 연결하기 전에 양극과 음극 팬 연결에 주의하십시오.

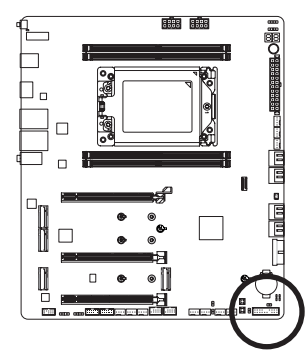

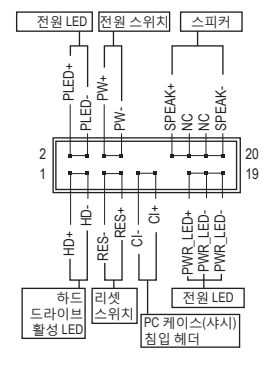

• **PLED/PWR LED** (전원 LED):

PC 케이스(샤시) 전면 패널의 전원 상태 표시기에 연결됩니다. 시스템이 작동 중이면 LED가 켜집니다. 시스템이 S3/S4 절전 상태에 있거나 전원이 꺼지면(S5) LED가 꺼집니다. 시스템 상태 LED  $\overline{\text{S0}}$   $\overline{\text{P1}}$ S3/S4/S5 11기

• **PW** (전원 스위치):

PC 케이스(샤시) 전면 패널의 전원 스위치에 연결됩니다. 전원 스위치를 사용하여 시스템을 끄는 방법을 구성할 수 있습니다.(자세한 내용은 GIGABYTE 웹사이트의 "BIOS Setup(BIOS 설정)" 페이지로 이동하여 "Soft-Off by PWR-BTTN"을 검색하십시오.)

• **SPEAK** (스피커):

PC케이스(샤시)전면패널의스피커에연결됩니다.시스템이신호음을통해시스템시작 상태를 알립니다. 시스템을 시작할 때 문제가 감지되지 않으면 한 번의 짧은 신호음이 납니다.

- **HD** (하드 드라이브 활동 LED): PC 케이스(샤시) 전면 패널의 하드 드라이브 활동 LED에 연결됩니다. 하드 드라이브가 데이터를 읽거나 쓸 때 LED가 켜집니다.
- **RES** (초기화 스위치): PC 케이스(샤시) 전면 패널의 리셋 스위치에 연결됩니다. 컴퓨터가 작동을 멈춰 정상적으로 다시 시작할 수 없는 경우 리셋 스위치를 누르십시오.
- **CI** (PC 케이스(샤시) 침입 헤더): PC 케이스(샤시) 커버가 제거될 경우 이를 감지할 수 있는 PC 케이스(샤시) 침입 스위치/ 센서를 PC 케이스(샤시)에 연결합니다. 이 기능을 사용하려면 PC 케이스(샤시) 침입 스위치/센서가 있는 PC 케이스(샤시)가 필요합니다.
- **NC**: 연결 없음.

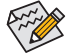

전면 패널 설계는 PC 케이스(샤시)에 따라 다를 수 있습니다. 전면 패널 모듈은 주로 전원 스위치, 리셋 스위치, 전원 LED, 하드 드라이브 활동 LED, 스피커 등으로 구성됩니다. PC 케이스(샤시) 전면 패널 모듈을 헤더에 연결할 때는 전선 지정과 핀 지정이 정확히 일치하는지 확인하십시오.

### **14) F\_AUDIO(앞면 패널 오디오 헤더)**

전면 패널 오디오 헤더는 고음질 오디오(HD)를 지원합니다. PC 케이스(샤시) 전면 패널 오디오 모듈을 이 헤더에 연결할 수 있습니다. 모듈 커넥터의 전선 지정이 메인보드 헤더의 핀지정과일치하는지확인하십시오.모듈커넥터와메인보드헤더를잘못연결하면장치가 작동하지 않거나 손상될 수도 있습니다.

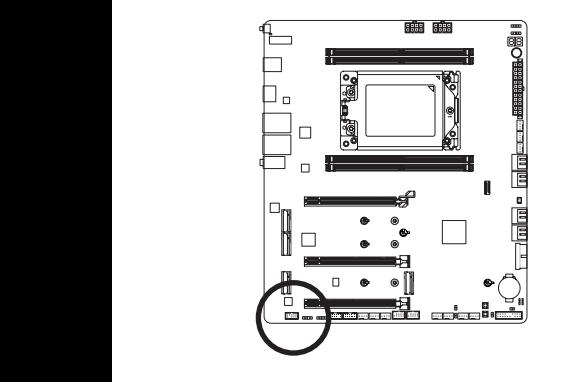

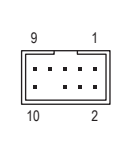

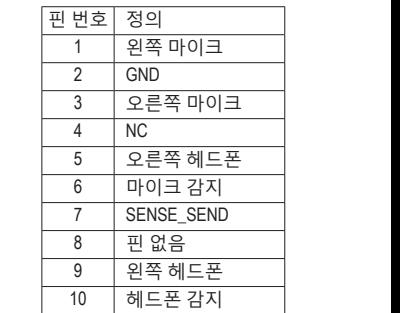

! PC 케이스(샤시)는 각 전선에 단일 플러 1 오디오 모듈을 제공합니다. 전선 지정이 다른 전면 패널 오디오 모듈을 연결하는 것에 대한 정보는 PC 케이스(샤시) 제조업체에 문의하십시오. 일부PC 케이스(샤시)는 각전선에 단일 플러그 대신 분리된 커넥터가 있는 전면 패널  $\overline{r}$   $\overline{r}$   $\overline{$ 

## 이 헤더는 USB 3.2 Gen 2x2 규격을 충족하며 한 개의 USB 포트를 제공합니다.  $15$ ) F\_U320G (USB 3.2 Gen 2x2를 지원하는 USB Type-C® 헤더)

 $10<sup>-10</sup>$ 

1

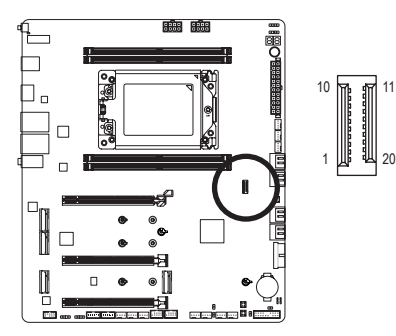

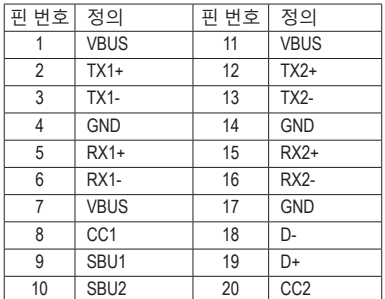

<u>University</u>

20

### **16) F\_U32 (USB 3.2 Gen 1 헤더)**

이 헤더는 USB 3.2 Gen 1 및 USB 2.0 사양에 호환되며 2개의 USB 포트를 제공할 수 있습니다. 옵션사양으로2개의USB 3.2Gen 1포트를제공하는3.5인치앞면패널을구매하려면가까운 대리점에 문의하시기 바랍니다.

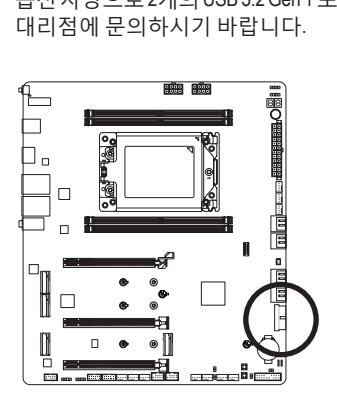

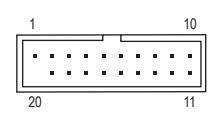

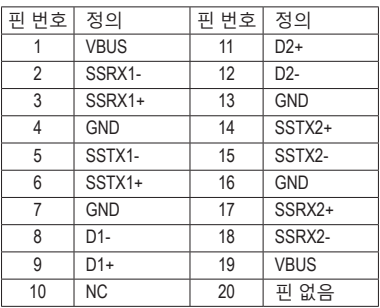

### **17) F\_USB1/F\_USB2(USB 2.0/1.1 헤더)**

이 헤더는 USB 2.0/1.1 규격을 준수합니다. 각 USB 헤더는 선택 품목인 USB 브래킷을 통해 USB 포트 2개를 제공합니다. 선택 품목인 USB 브래킷 구매에 대해서는 지역 판매점에 문의하십시오.

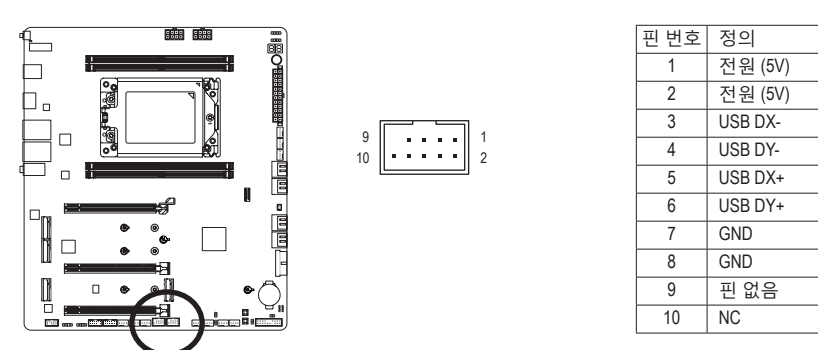

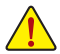

USB 브래킷 손상을 방지하려면 USB 브래킷을 설치하기 전에 컴퓨터를 끄고 콘센트에서 전원 코드 플러그를 뽑으십시오.

### **18) SPI\_TPM(신뢰 플랫폼 모듈 헤더)** F\_USB3 F

SPI TPM(신뢰 플랫폼 모듈)을 이 헤더에 연결할 수 있습니다.

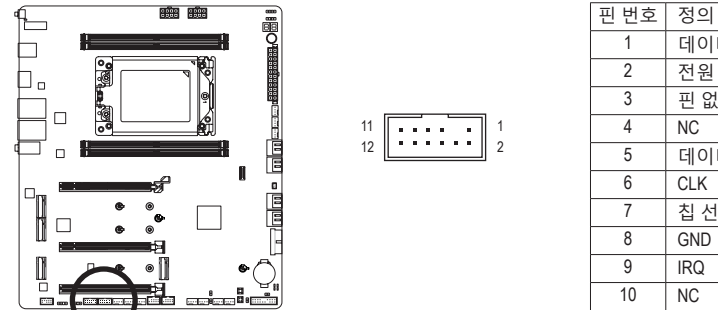

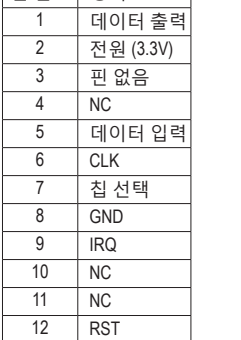

1

**19) NOISE\_SENSOR (소음 감지 헤더)** 이 헤더는 소음 감지 케이블을 연결해서 케이스 내부 소음을 감지하는 데 사용됩니다.

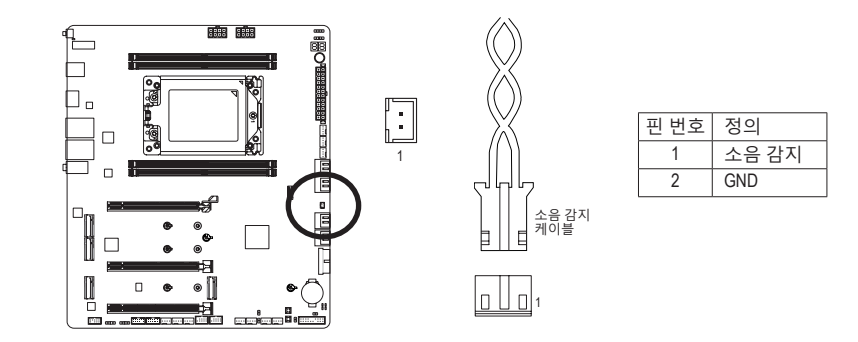

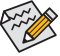

노이즈 감지 기능에 대한 자세한 내용은 GIGABYTE 웹사이트의 "Unique Features(고유 기능)" 페이지로 이동하여 "FAN Control(팬 제어)"를 검색하십시오.

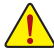

케이블을 헤더에 연결하기 전에 점퍼 캡을 벗겨야 합니다. 헤더를 사용하지 않을 때는 점퍼 캡을 도로 씌우십시오.

### **20) CLR\_CMOS(클리어 CMOS 점퍼)**

이점퍼를이용해서BIOS구성내용을삭제하고CMOS값을공장기본값으로초기화합니다. CMOS 값을 지우려면 스크류 드라이버 같은 금속으로 2개의 핀을 몇 초간 누르십시오.

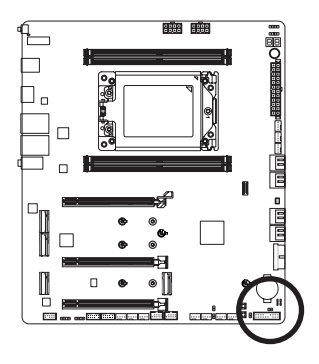

 $\Box$ 열림 : 일반  $\Box$ 단락 : CMOS 값 소거

- CMOS 값을 지우기 전에 항상 컴퓨터를 끄고 콘센트에서 전원 코드 플러그를 뽑으십시오.
	- 시스템이 다시 시작되면 BIOS Setup으로 이동하여 공장 기본값을 로드하거나 (Load Optimized Defaults 선택) BIOS 설정을 수동으로 구성하십시오.(자세한 내용을 보려면 GIGABYTE의 웹사이트의 "BIOS Setup(BIOS Setup)" 페이지로 이동하십시오.)

### **21) RST (리셋 점퍼)**

리셋 점퍼는 샤시 전면 패널의 리셋 스위치에 연결할 수 있습니다. 컴퓨터가 작동을 멈춰 정상적으로 다시 시작할 수 없는 경우 리셋 스위치를 누르십시오.

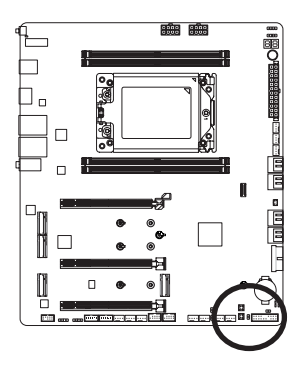

 $1<sup>1</sup>$ 

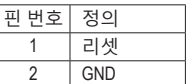

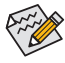

리셋 점퍼으로 몇 가지 기능을 사용할 수 있습니다. 버튼을 다시 매핑하여 다른 작업을수행하려면GIGABYTE웹사이트의"BIOS Setup(BIOS설정)"페이지로이동하여 "RST\_SW(MULTIKEY)"를 검색하여 자세한 내용을 확인하십시오.

### **22) BAT(배터리)**

배터리는 컴퓨터가 꺼졌을 때 CMOS에 값(BIOS 구성, 날짜 및 시간 정보 등)을 보존하도록 전원을제공합니다.배터리전압이낮은수준으로떨어지면배터리를교체하십시오.그렇지 B 않으면 CMOS 값이 정확하지 않거나 손실될 수 있습니다.  $\frac{1}{2}$  F \_  $F$ 

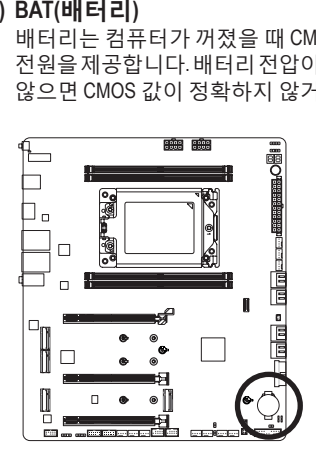

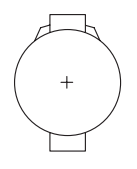

배터리를 제거하여 CMOS 값을 지울 수 있습니다.

- 1. 컴퓨터를 끄고 전원 코드 플러그를 뽑습니다.
- 1. 컴퓨터를 끄고 전원 코드 플러그를 뽑습니다.<br>2. 배터리 홀더에서 배터리를 꺼낸 후 1분 동안 기다립니다. (또는 드라이버와 같은 금속 물체로 배터리 홀더의 양극과 음극 단자를 5초 동안 접촉하여 단락시키십시오.)
- 3. 배터리를 교체합니다.
- 4. 전원 코드를 연결하고 컴퓨터를 다시 시작합니다.
- 배터리를 교체하기 전에 항상 컴퓨터를 끄고 전원 코드 플러그를 뽑으십시오.
	- 배터리를 동등한 것으로 교체하십시오. 배터리를 다른 종류로 교체하면 장치가 손상될 수 있습니다.
	- 배터리를 직접 교체할 수 없거나 배터리 모델에 대해 잘 모르면 구매처나 지역 판매점에 문의하십시오.
	- 배터리를 설치할 때 배터리의 양극(+)과 음극(-) 방향에 주의하십시오 (양극 쪽이 위를 향해야 합니다).
	- 소모된 배터리는 지역 환경 규정에 따라 처리해야 합니다.

# <span id="page-31-0"></span>**제 3 장 BIOS 설치**

BIOS(기본 입출력 시스템)는 시스템의 하드웨어 매개 변수를 메인보드의 CMOS에 기록합니다. 주요 기능에는 시스템 시작, 시스템 매개 변수 저장 및 운영 체제를 로드하는 동안 Power-On Self-Test (POST) 기능을 포함합니다. BIOS에는 기본 시스템 구성 설정 또는 특정 시스템 기능을 활성화 하기 위해 사용자가 변경할 수 있는 BIOS 설치 프로그램이 있습니다.

전원이 꺼지면 CMOS에 구성 값을 보존할 수 있도록 메인보드의 배터리가 CMOS에 필요한 전원을 공급합니다.

BIOS 셋업 프로그램에 액세스하려면 전원을 켠 후 POST 동안 <Delete> 키를 누르십시오.

BIOS를 업그레이드하려면 GIGABYTE Q-Flash 또는 Q-Flash Plus 유틸리티를 사용하십시오.

- Q-Flash는 사용자가 운영 체제로 들어갈 필요 없이 BIOS를 빠르고 쉽게 업그레이드하거나 백업할 수 있게 합니다.
- 시스템이 꺼져 있을 때(S5가 꺼진 상태) Q-Flash Plus를 이용해서 BIOS를 업데이트할 수 있습니다. 최신 BIOS를 USB 드라이브에 저장하고 전용 포트에 연결한 다음 Q-Flash Plus 버튼을 누르기만 하면 BIOS를 자동으로 플래시할 수 있습니다.

Q-Flash 및 Q-Flash Plus 유틸리티 사용에 대한 지침은 GIGABYTE 웹사이트의 "Unique Features(고유 기능)" 페이지로 이동하여 "BIOS Update Utilities(BIOS 업데이트 유틸리티)"를 검색하십시오.

- BIOS플래싱은잠재적으로위험하기때문에현재버전의BIOS를사용하면서문제가 없다면 BIOS를 플래시하지 않는 것이 좋습니다. BIOS를 플래시하려면 신중하게 수행하십시오. 부적절한 BIOS 플래싱은 시스템 고장을 일으킬 수 있습니다.
	- 시스템 불안정성이나 다른 예기치 않은 결과를 방지하려면 반드시 필요한 경우 이외에는 기본 설정값을 수정하지 않는 것이 좋습니다. 설정을 부적절하게 수정하면시스템을부팅하지못할수도있습니다.이경우CMOS값을지우고보드를 기본값으로 다시 설정해 보십시오.
	- CMOS 값을 지우는 방법은 제2장의 배터리/CMOS 지우기 점퍼/버튼 소개를 참조하거나 GIGABYTE 웹사이트의 "BISO Setup(BIOS 설정)" 페이지로 이동하여 "Load Optimized Defaults(최적화된 기본값 로드)"를 검색하십시오.

& BIOS 설정 구성에 대한 자세한 내용은 GIGABYTE의 웹사이트를 참조하십시오. https://www.gigabyte.com/WebPage/1058/amd-trx50-bios.html

컴퓨터를 부팅하면 다음과 같은 로고 화면이 나타납니다.

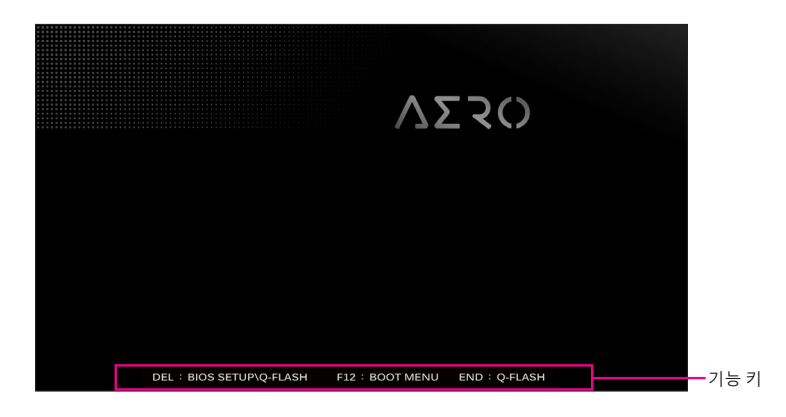

### **기능 키:**

#### **<DEL>: BIOS SETUP\Q-FLASH**

BIOS 셋업으로 들어가거나 BIOS 셋업에서 Q-Flash 유틸리티에 액세스하려면 <Delete> 키를 누르십시오.

#### **<F12>: BOOT MENU**

부팅메뉴는BIOS셋업으로들어가지않고첫번째부팅장치를설정할수있게합니다.부팅 메뉴에서 위로 화살표 키 <↑> 또는 아래로 화살표 키 <↓>를 사용하여 첫번째 부팅 장치를 선택한 후 <Enter> 키를 눌러 적용하십시오. 시스템이 장치에서 즉시 부팅됩니다. 주의: 부팅 메뉴의 설정은 한 번만 유효합니다. 시스템을 다시 시작한 후 장치 부팅 순서는 기존 저장된 BIOS 셋업 설정을 따릅니다.

#### **<END>: Q-FLASH**

BIOS 셋업으로 먼저 들어가지 않고 Q-Flash 유틸리티에 직접 액세스하려면 <End> 키를 누르십시오.

# <span id="page-33-0"></span>**제 4 장 운영 체제 및 드라이버 설치하기**

# **4-1 운영 체제 설치**

올바른 BIOS 설정이 완료되면 운영 체제를 설치할 준비가 된 것입니다.

일부운영체제에는RAID드라이버가이미포함되어있기때문에,Windows설치과정에서별도의 RAID 드라이버를 설치할 필요가 없습니다. 운영 체제를 설치한 후 GIGABYTE Control Center에서 필요한 모든 드라이버를 설치하여 시스템 성능 및 호환성을 보장할 것을 권장합니다. 운영 체제 설치 중 RAID 드라이버를 추가하려면 다음 단계를 참조하십시오.

1단계:

GIGABYTE웹사이트로이동하고,메인보드모델의웹페이지를탐색하여**Support\Download\SATA RAID/AHCI** 페이지에 있는 **AMD RAID Preinstall Driver** 파일을 다운로드하여 파일의 압축을 풀고 파일을 USB 드라이브에 복사합니다.

2단계:

Windows 설치 디스크로 부팅하여 표준 OS 설치 단계를 실행합니다. 드라이버를 로드하라는 메시지가 표시되면 **Browse**를 선택합니다.

3단계:

USB 드라이브를 삽입한 다음 드라이버의 위치를 찾아봅니다. 먼저 **AMD-RAID Bottom Device** 를 선택하고 **Next**를 클릭합니다. 그 후 **AMD-RAID Controller**를 선택하고 **Next**를 클릭합니다. 마지막으로 OS 설치를 계속합니다.

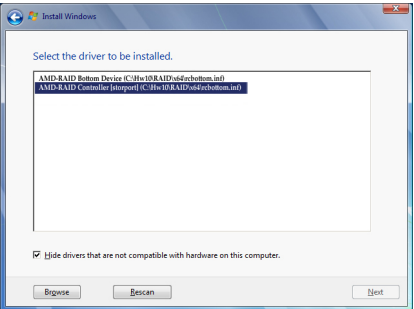

# <span id="page-34-0"></span>**4-2 드라이버 설치**

운영 체제를 설치하면 GCC(GIGABYTE Control Center)를 통해 드라이버 및 GIGABYTE 애플리케이션을다운로드하고설치할지묻는대화상자가바탕화면의우측하단에나타납니다. **Install**을 클릭하여 설치를 진행합니다. (BIOS 설정에서 **Settings\Gigabyte Utilities Downloader Configuration\Gigabyte Utilities Downloader**가 **Enabled**로 설정되어 있는지 확인하십시오.)

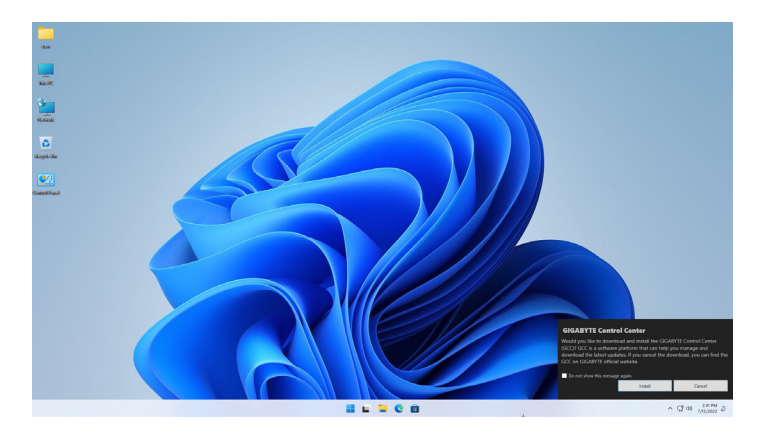

최종 사용자 사용권 계약 대화 상자가 나타나면 <Accept(동의)>를 눌러서 GCC(GIGABYTE Control Center)를 설치합니다. GIGABYTE CONTROL CENTER 화면에서 설치하려는 드라이버와 애플리케이션을 선택하고 **Install**을 클릭합니다.

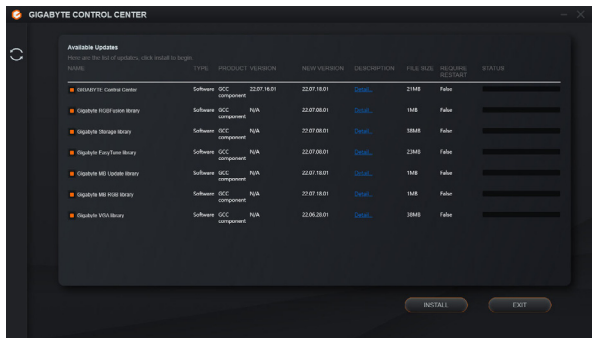

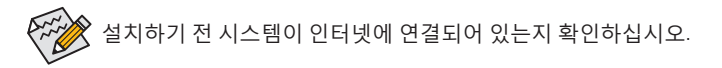

- & 자세한 소프트웨어 정보는 GIGABYTE 웹사이트를 참조하십시오. https://www.gigabyte.com/WebPage/1057/amd-trx50-app.html
- & 자세한 문제 해결 정보는 GIGABYTE 웹사이트를 참조하십시오. https://www.gigabyte.com/WebPage/351/faq.html

# <span id="page-35-0"></span>**제 5 장 부록**

# **5-1 RAID 세트 구성**

#### **RAID 레벨**

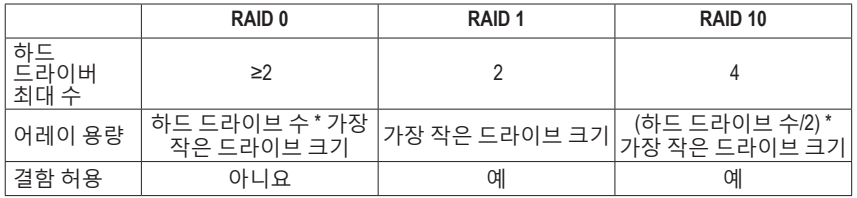

### **시작하기 전에 다음 항목을 준비하십시오:**

이 메인보드는 RAID 0, RAID 1 및 RAID 10을 지원합니다. RAID 어레이를 구성하기 전에 위의 표에 표시된 대로 올바른 개수의 하드 드라이브를 준비하십시오.

- SATA하드 드라이브 또는 SSD. 성능을 최적화하려면 동일한 모델과 용량의 하드 드라이브 2개를 사용하는 것이 좋습니다.
- Windows 설치 디스크.
- 인터넷에 연결된 컴퓨터.
- USB 드라이브 (Thumb drive).

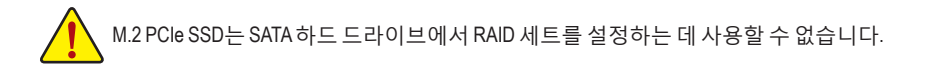

& RAID 어레이 구성에 대한 자세한 내용은 GIGABYTE의 웹사이트를 참조하십시오. https://www.gigabyte.com/WebPage/1059/amd-trx50-raid.html

# <span id="page-36-0"></span>**5-2 디버그 LED 코드**

# **일반 부팅**

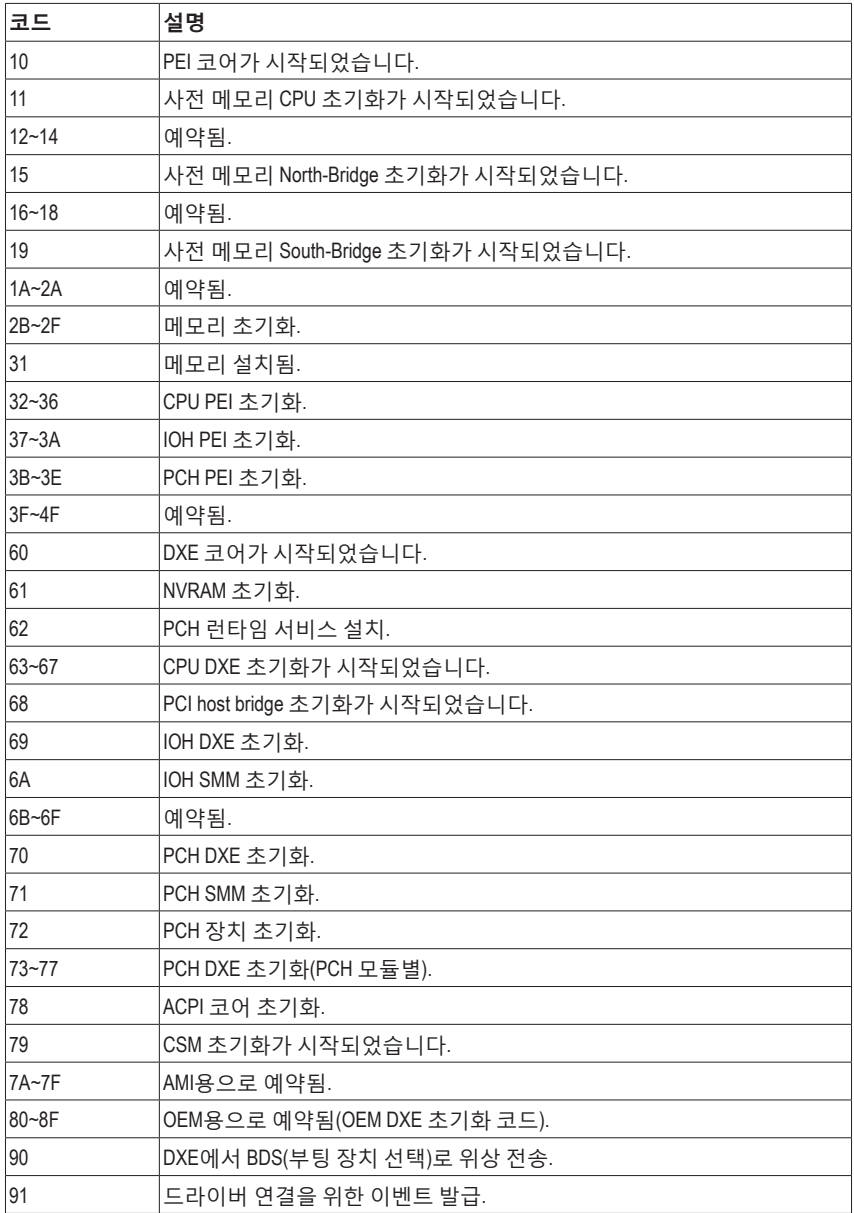

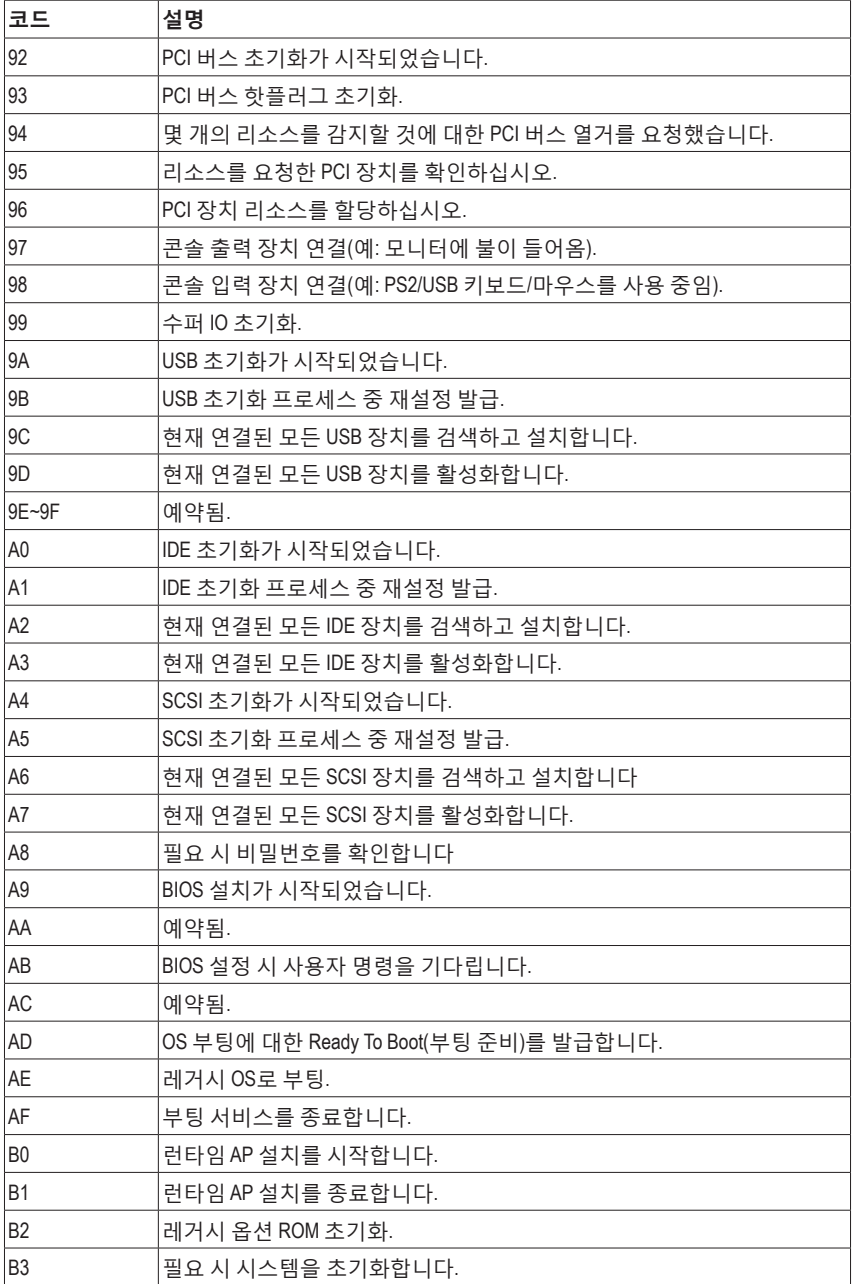

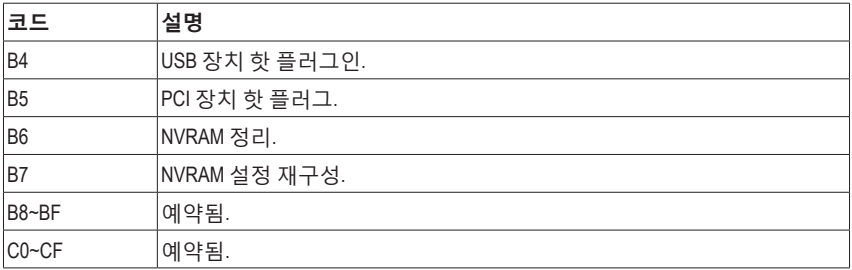

# **S3 Resume**

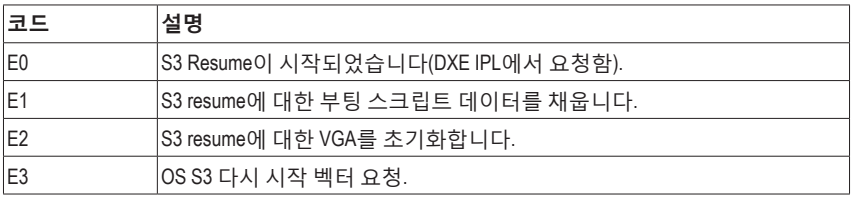

# **복구**

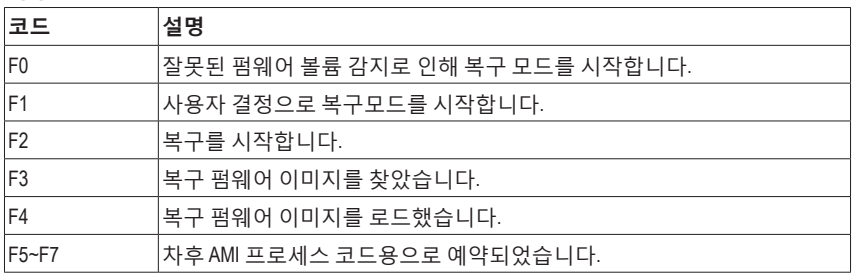

# **오류**

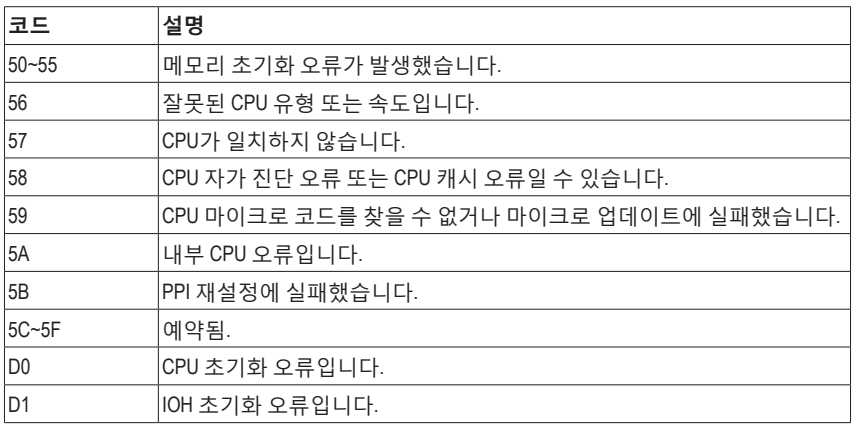

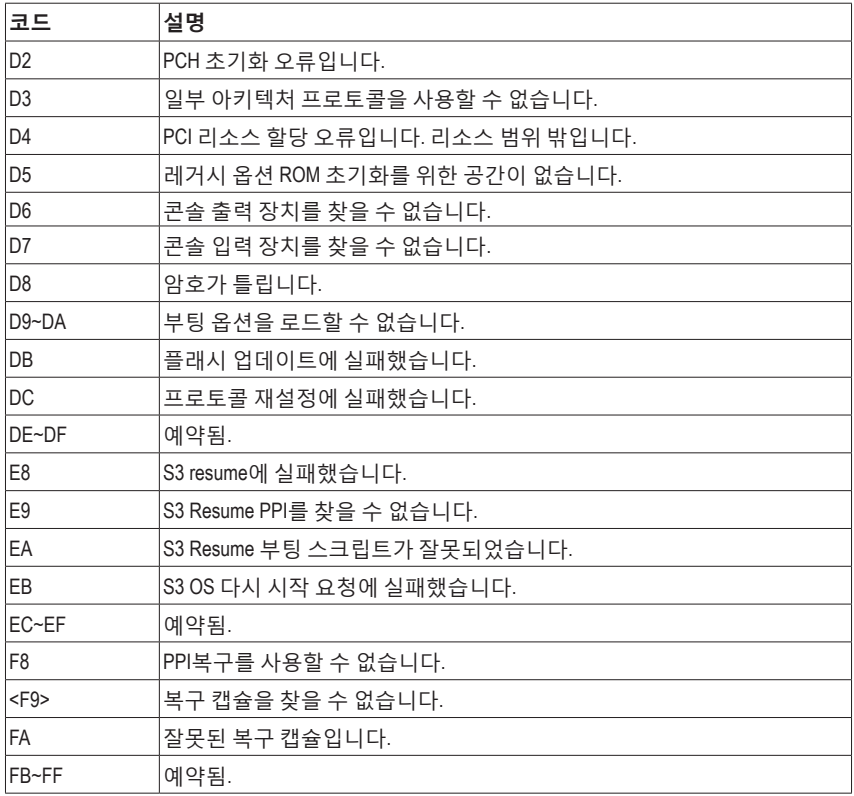

# <span id="page-40-0"></span>**Regulatory Notices**

#### **United States of America, Federal Communications Commission Statement**

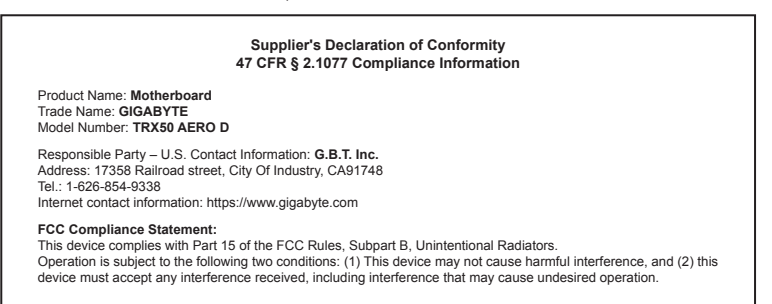

The FCC with its action in ET Docket 96-8 has adopted a safety standard for human exposure to radio frequency (RF) electromagnetic energy emitted by FCC certified equipment. The Intel PRO/Wireless 5000 LAN products meet the Human Exposure limits found in OET Bulletin 65, 2001, and ANSI/IEEE C95.1, 1992. Proper operation of this radio according to the instructions found in this manual will result in exposure substantially below the FCC's recommended limits.

The following safety precautions should be observed:

- Do not touch or move antenna while the unit is transmitting or receiving.
- Do not hold any component containing the radio such that the antenna is very close or touching any exposed parts of the body, especially the face or eyes, while transmitting.
- Do not operate the radio or attempt to transmit data unless the antenna is connected; if not, the radio may be damaged.

#### • Use in specific environments:

- The use of wireless devices in hazardous locations is limited by the constraints posed by the safety directors of such environments.
- The use of wireless devices on airplanes is governed by the Federal Aviation Administration (FAA).
- The use of wireless devices in hospitals is restricted to the limits set forth by each hospital.

#### **Antenna use:**

In order to comply with FCC RF exposure limits, low gain integrated antennas should be located at a minimum distance of 7.9 inches (20 cm) or more from the body of all persons.

#### **Explosive Device Proximity Warning**

Warning: Do not operate a portable transmitter (such as a wireless network device) near unshielded blasting caps or in an explosive environment unless the device has been modified to be qualified for such use.

#### **Antenna Warning**

The wireless adapter is not designed for use with high-gain antennas.

#### **Use On Aircraft Caution**

Caution: Regulations of the FCC and FAA prohibit airborne operation of radio-frequency wireless devices because their signals could interfere with critical aircraft instruments.

#### **Other Wireless Devices**

Safety Notices for Other Devices in the Wireless Network: Refer to the documentation supplied with wireless Ethernet adapters or other devices in the wireless network.

#### **Canada, Canada-Industry Notice:**

This device complies with Industry Canada license-exempt RSS standard(s). Operation is subject to the following two conditions:

(1) this device may not cause interference, and

(2) this device must accept any interference, including interference that may cause undesired operation of the device.

Cet appareil est conforme aux normes Canada d'Industrie de RSS permis-exempt. L'utilisation est assujetti aux deux conditions suivantes: (1) le dispositif ne doit pas produire de brouillage préjudiciable, et

(2) ce dispositif doit accepter tout brouillage reçu, y compris un brouillage susceptible de provoquer un fonctionnement indésirable.

**Caution:**When using IEEE 802.11awireless LAN, this product is restricted to indoor use due to its operation in the 5.15-to 5.25-GHz frequency range. Industry Canada requires this product to be used indoors for the frequency range of 5.15 GHz to 5.25 GHz to reduce the potential for harmful interference to co-channel mobile satellite systems. High power radar is allocated as the primary user of the 5.25-to 5.35-GHz and 5.65 to 5.85-GHz bands. These radar stations can cause interference with and/or

damage to this device. The maximum allowed antenna gain for use with this device is 6dBi in order tocomply with the E.I.R.P limit for the 5.25-to 5.35 and 5.725 to 5.85GHz frequency range in point-to-point operation. To comply with RF exposure requirements all antennas should be located at a minimum distance of 20cm, or the minimum separation distance allowed by the module approval, from the body of all persons.

**Attention:** l'utilisation d'un réseau sans fil IEEE802.11a est restreinte à une utilisation en intérieur à cause du fonctionnement dansla bande de fréquence 5.15-5.25 GHz. Industry Canada requiert que ce produit soit utilisé à l'intérieur des bâtiments pourla bande de fréquence 5.15-5.25GHz afin de réduire les possibilités d'interférences nuisibles aux canaux co-existants des systèmes de transmission satellites. Les radars de puissances ont fait l'objet d'une allocation primaire de fréquences dans les bandes 5.25-5.35 GHz et 5.65-5.85 GHz. Ces stations radar peuvent créer des interférences avec ce produit et/ou lui être nuisible. Le gain d'antenne maximum permissible pour une utilisation avec ce produit est de 6 dBi afin d'être conforme aux limites de puissance isotropique rayonnée équivalente (P.I.R.E.) applicable dans les bandes 5.25-5.35GHz et 5.725-5.85GHz en fonctionnement point-à-point. Pour se conformer aux conditions d'exposition deRF toutes les antennes devraient être localisées à une distance minimum de 20 cm, ou la distance de séparation minimum permise par l'approbation du module, du corps de toutes les personnes.

Under Industry Canada regulations, this radio transmitter may only operate using an antenna of a type and maximum (or lesser) gain approved for the transmitter by Industry Canada. To reduce potential radio interference to other users, the antenna type and its gain should be chosen so that the equivalent isotropically radiated power (e.i.r.p.) is not more than that necessary for successful communication.

Conformément à la réglementation d'IndustrieCanada, le présent émetteur radio peut fonctionner avec une antenne d'un type et d'un gain maximal (ou inférieur) approuvé pour l'émetteur par Industrie Canada. Dans le but de réduire les risques de brouillage radio électrique à l'intention des autres utilisateurs, il faut choisir le type d'antenne et son gain de sorte que la puissance isotrope rayonnée équivalente (p.i.r.e.) ne dépasse pas l'intensité nécessaire à l'établissement d'une communication satisfaisante.

#### **European Union (EU) CE Declaration of Conformity**

This device complies with the following directives: Electromagnetic Compatibility Directive 2014/30/EU, Low-voltage Directive 2014/35/ EU, Radio Equipment Directive 2014/53/EU, ErP Directive 2009/125/ EC, RoHS directive (recast) 2011/65/EU & the 2015/863 Statement. This product has been tested and found to comply with all essential requirements of the Directives.

#### **European Union (EU) RoHS (recast) Directive 2011/65/EU & the European Commission Delegated Directive (EU) 2015/863 Statement**

GIGABYTE products have not intended to add and safe fromhazardous substances (Cd, Pb, Hg, Cr+6, PBDE, PBB, DEHP, BBP, DBP and DIBP). The parts and components have been carefully selected to meet RoHS requirement. Moreover, we at GIGABYTE are continuing our efforts to develop products that do not use internationally banned toxic chemicals.

#### **European Union (EU) Community Waste Electrical & Electronic Equipment (WEEE) Directive Statement**

GIGABYTE will fulfill the national laws as interpreted from the 2012/19/ EU WEEE (Waste Electrical and Electronic Equipment) (recast) directive. The WEEE Directive specifies the treatment, collection, recycling and disposal of electric and electronic devices and their components. Under the Directive, used equipment must be marked, collected separately, and disposed of properly.

#### **WEEE Symbol Statement**

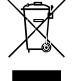

The symbol shown below is on the product or on its packaging, which indicates that this product must not be disposed of with other waste. Instead, the device should be taken to the waste collection centers for activation of the treatment, collection, recycling and disposal procedure.

Formore information about where you can drop off your waste equipment for recycling, please contact your local government office, your household waste disposal service or where you purchased the product for details of environmentally safe recycling.

**Battery Information**<br>European Union—Disposal and recycling information GIGABYTE Recycling Program (available in some regions)

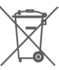

This symbol indicates that this product and/or battery should not be disposed of with household waste. You must use the public collection system to return, recycle, or treat them in compliance with the local regulations.

#### **End of Life Directives-Recycling**

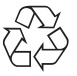

The symbol shown below is on the product or on its packaging, which indicates that this product must not be disposed of with other waste. Instead, the device should be taken to the waste collection centers for activation of the treatment, collection, recycling and disposal procedure.

**Déclaration deConformité auxDirectives de l'Union européenne (UE)** Cet appareil portant la marque CE est conforme aux directives de l'UE suivantes: directive Compatibilité Electromagnétique 2014/30/UE, directive Basse Tension 2014/35/UE, directive équipements radioélectriques 2014/53/UE, la directive RoHS II 2011/65/UE & la déclaration 2015/863. La conformité à ces directives est évaluée sur la base des normes européennes harmonisées applicables.

#### **European Union (EU) CE-Konformitätserklärung**

Dieses Produkte mit CE-Kennzeichnung erfüllen folgenden EU-Richtlinien: EMV-Richtlinie 2014/30/EU, Niederspannungsrichtlinie 2014/35/EU, Funkanlagen Richtlinie 2014/53/EU, RoHS-Richtlinie

2011/65/EU erfüllt und die 2015/863 Erklärung. Die Konformität mit diesen Richtlinien wird unter Verwendung der entsprechenden Standards zurEuropäischen Normierung beurteilt.

#### **CE declaração de conformidade**

Este produto com a marcação CE estão em conformidade com das seguintes Diretivas UE: Diretiva Baixa Tensão 2014/35/EU; Diretiva CEM 2014/30/EU; Diretiva RSP 2011/65/UE e a declaração 2015/863. A conformidade com estas diretivas é verificada utilizando as normas europeias harmonizadas.

#### **CE Declaración de conformidad**

Este producto que llevan la marca CE cumplen con las siguientes Directivas de la Unión Europea: Directiva EMC 2014/30/EU, Directiva de bajo voltaje 2014/35/EU, Directiva de equipamentos de rádio 2014/53/ EU, Directiva RoHS 2011/65/EU y la Declaración 2015/863.

El cumplimiento de estas directivas se evalúa mediante las normas europeas armonizadas.

#### **CE Dichiarazione di conformità**

I prodotti con il marchio CE sono conformi con una o più delle seguenti Direttive UE, come applicabile: Direttiva EMC 2014/30/UE, Direttiva sulla bassa tensione 2014/35/UE, Direttiva di apparecchiature radio 2014/53/ UE, Direttiva RoHS 2011/65/EU e Dichiarazione 2015/863.

La conformità con tali direttive viene valutata utilizzando gli Standard europei armonizzati applicabili.

#### **Deklaracja zgodności UE Unii Europejskiej**

Urządzenie jest zgodne z następującymi dyrektywami: Dyrektywa kompatybilności elektromagnetycznej 2014/30/UE, Dyrektywa niskonapięciowej 2014/35/UE, Dyrektywa urządzeń radiowych 2014/53/ UE, Dyrektywa RoHS 2011/65/UE i dyrektywa2015/863.

Niniejsze urządzenie zostało poddane testom i stwierdzono jego zgodność z wymaganiami dyrektywy.

#### **ES Prohlášení o shodě**

Toto zařízení splňuje požadavky Směrnice o Elektromagnetické kompatibilitě 2014/30/EU, Směrnice o Nízkém napětí 2014/35/EU, Směrnice o rádiových zařízeních 2014/53/EU, Směrnice RoHS 2011/65/ EU a 2015/863.

Tento produkt byl testován a bylo shledáno, že splňuje všechny základní požadavky směrnic.

#### **EK megfelelőségi nyilatkozata**

A termék megfelelnek az alábbi irányelvek és szabványok követelményeinek, azok a kiállításidőpontjában érvényes, aktuális változatában: EMC irányelv 2014/30/EU, Kisfeszültségű villamos berendezésekre vonatkozó irányelv 2014/35/EU, rádióberendezések irányelv 2014/53/EU, RoHS irányelv 2011/65/EU és 2015/863.

#### **Δήλωση συμμόρφωσης ΕΕ**

Είναι σε συμμόρφωση με τις διατάξεις των παρακάτω Οδηγιών της Ευρωπαϊκής Κοινότητας: Οδηγία 2014/30/ΕΕ σχετικά με την ηλεκτρομαγνητική συμβατότητα, Οοδηγία χαμηλή τάση 2014/35/EU,<br>Οδηγία 2014/53/ΕΕ σε ραδιοεξοπλισμό, Οδηγία RoHS 2011/65/ΕΕ και 2015/863.

Η συμμόρφωση με αυτές τις οδηγίες αξιολογείται χρησιμοποιώντας τα ισχύοντα εναρμονισμένα ευρωπαϊκά πρότυπα.

#### **European Community Radio Equipment Directive Compliance Statement:**

This equipment complies with all the requirements and other relevant provisions of Radio Equipment Directive 2014/53/EU. This equipment is suitable for home and office use in all the European Community Member States and EFTA Member States. The low band 5.15 -5.35 GHz is for indoor use only.

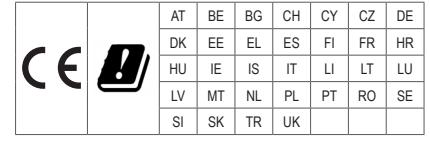

#### **NCC Wireless Statements / 無線設備警告聲明:**

低功率電波輻射性電機管理辦法

- (1) 取得審驗證明之低功率射頻器材,非經核准,公司、商號或使用者均不得擅自變更頻率、加大功率或變更原設計之 特性及功能。低功率射頻器材之使用不得影響飛航安全及干擾合法通信;經發現有干擾現象時,應立即停用,並改 善至無干擾時方得繼續使用。前述合法通信,指依電信管理法規定作業之無線電通信。低功率射頻器材須忍受合法 通信或工業、科學及醫療用電波輻射性電機設備之干擾。
- (2) 應避免影響附近雷達系統之操作。

#### **Korea KCC NCC Wireless Statement:**

5,25GHz - 5,35 GHz 대역을 사용하는 무선 장치는 실내에서만 사용하도록 제한됩니다 .

#### **Japan Wireless Statement:**

5.15 GHz 帯 ~ 5.35 GHz 帯 : 屋内のみの使用。

#### **Wireless module approvals:**

Wireless module manufacturer: Qualcomm® Technologies, Inc. Wireless module model name: QCNCM865

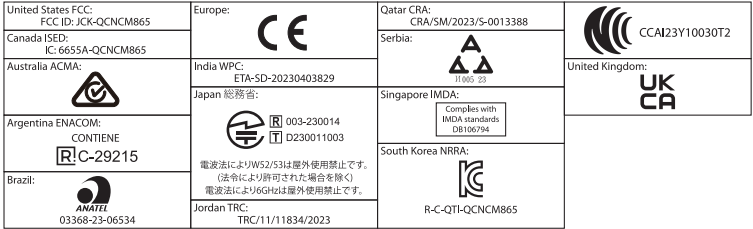

<span id="page-43-0"></span>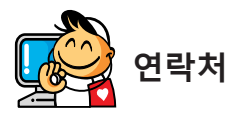

**GIGA-BYTE TECHNOLOGY CO., LTD.** 주소 : No.6, Baoqiang Rd., Xindian Dist., New Taipei City 231 전화 : +886-2-8912-4000, 팩스 : +886-2-8912-4005 기술 및 기타 지원 ( 판매 / 마케팅 ): https://esupport.gigabyte.com 웹 주소 ( 영어 ): https://www.gigabyte.com 웹 주소 ( 중국어 ): https://www.gigabyte.com/tw

### • **GIGABYTE eSupport**

기술적인내용을포함한각종질문(판매/마케팅)을문의하려면,다음주소로문의하십시오: https://esupport.gigabyte.com

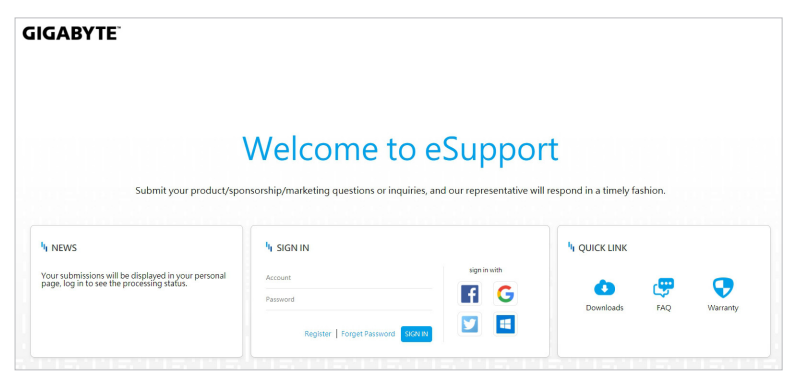